# <span id="page-0-0"></span>**テクニカルノート**

# **ソーラーエッジパワーコンディショナでのSunSpec記録方法**

### バージョン履歴

- バージョン 2.5 (2022年11月):
	- シナジーパワーコンディショナ関連のアップデート
	- 複数のMPPTパワーコンディショナの拡大モデルの表:アドレス40127の値を0に変更 (未サポート)
- バージョン 2.4 (2021年12月): TCP上のModbusの使用事例をアップデート 複数のパワーコンディショナの接続
- バージョン 2.3 (2021年2月): Modbusレジスタマッピングをアップデート
- バージョン 2.2 (2020年12月): Modbusレジスタマッピングをアップデート
- バージョン 2.1 (2020年9月): シナジーパワーコンディショナ用の新しい複数のMPPTパワーコンディショナの拡大モデル
- バージョン2.0 (2019年1月):
	- SetApp情報の追加
	- TCP上のModbusオプションの追加
	- パワーコンディショナアップグレード手順の参考文献の追加
	- 付録 C Modbusにおける32ビット値のエンコードとデコードの追加
- バージョン1.0 (2016) 初期リリース

### **目次**

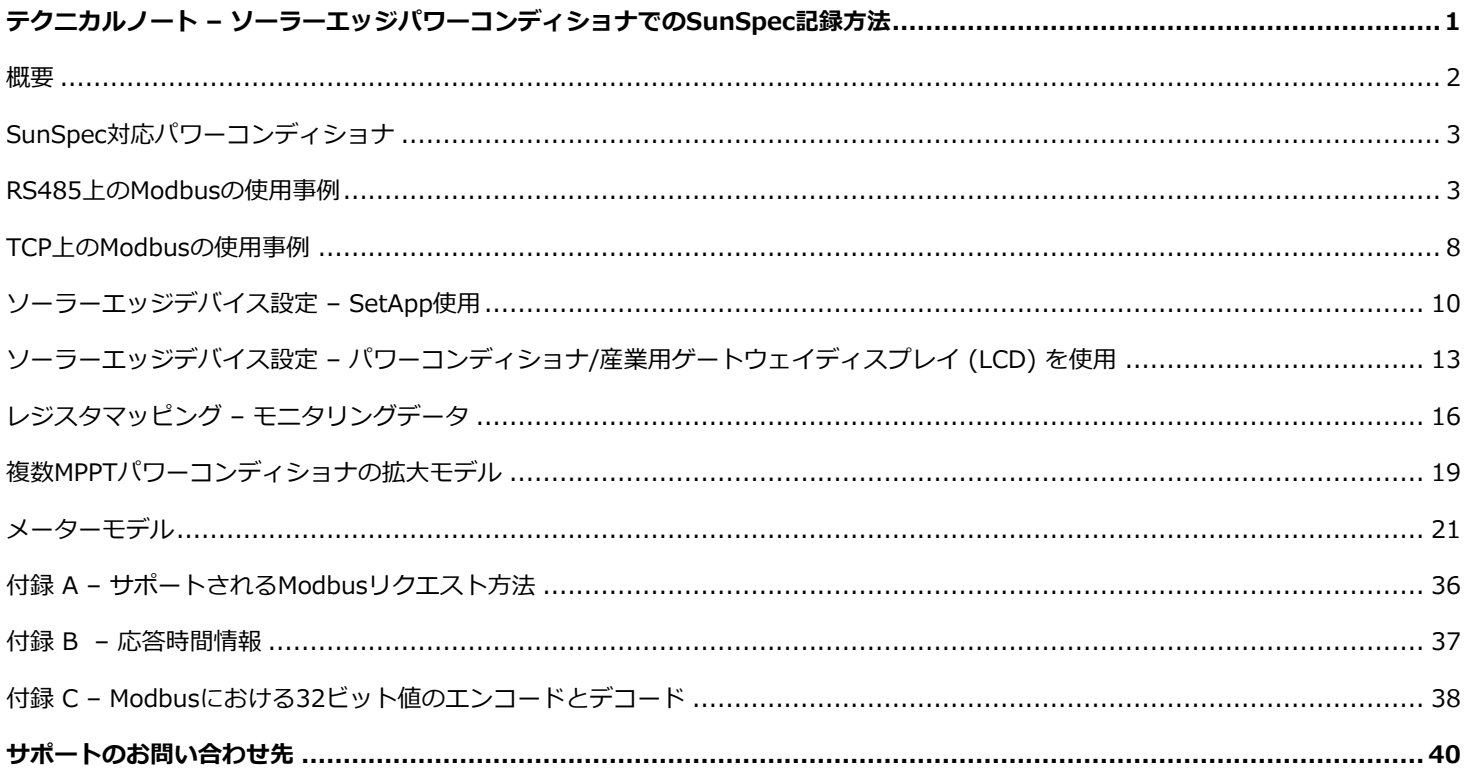

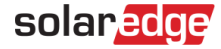

### <span id="page-1-0"></span>**概要**

ソーラーエッジのパワーコンディショナは、再生エネルギーシステムデバイス間の相互運用性を可能にするSunSpecのオープンプロ トコルを使用することで、パワーコンディショナレベルのモニタリングデータをパワーコンディショナからローカルな非ソーラーエッ ジデバイスへ直接伝送することをサポートします。このオプションは、ソーラーエッジモニタリングサーバーへの接続と並行して使用 できます。

このドキュメントは、この機能を実装するのに必要な接続方法、プロトコル、および設定について説明します。モニタリングデバイ スとの直接接続は、ネットワーク接続が利用できないとき、大規模なカスタムデータ処理が必要なとき、または諸官庁がモニタリン グデータに直接アクセスを必要とするときに役に立ちます。

多くの場合、ソーラーエッジのモニタリングプラットフォーム接続と並行して直接接続を使用することが可能であり、また推奨されま す。モニタリングプラットフォームへ接続することで、モニタリングのメリットをすべて活用でき、主なメリットは以下の通りです。

- モニタリングプラットフォームでのみ利用可能な物理的マッピングを使用した、予防的な設置業者によるメンテナンスおよび ソーラーエッジサポートのリアルタイムのトラブルシューティング
- モジュールレベルのモニタリング

#### **通信テクノロジー**

ソーラーエッジは、ソーラーエッジとサードパーティのデバイスおよびアプリケーション間で効率的なデータ伝達を行うため、オー プンな業界標準の通信スタックを使用しています。

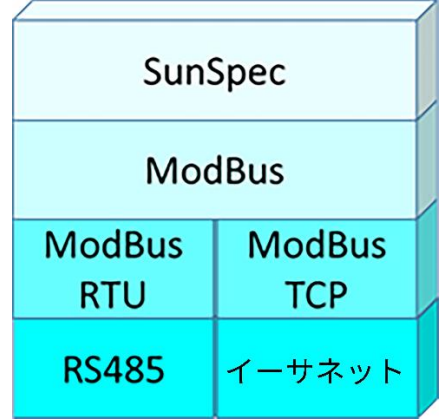

通信スタックコンポーネントは下記に概説されています。

#### **SunSpec**

SunSpecは、分散型エネルギー源 (DER) コンポーネントとスマートグリッドアプリケーション間で相互運用性を可能にするため に設計されたアプリケーション層通信プロトコルです。

#### **Modbus**

Modbusは、一元化された処理ユニットへデータ収集端末を接続するために通常使用されるシリアル通信プロトコルです。ソーラー エッジ製品はModbusを使用し、2つのタイプの物理/リンク層のチャンネル上でSunSpecデータ伝達を実行します。

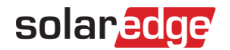

- Modbus RTU: シリアルRS485接続上の遠隔端末装置 (RTU) Modbus
- Modbus TCP: イーサネット接続上のModbus

**ソーラーエッジシステムは、単一のModbus RTUまたは単一のModbus TCPのいずれかの、単一のModbus Leaderのみをサポー トします。**

# <span id="page-2-0"></span>**SunSpec対応パワーコンディショナ**

ソーラーエッジデバイスは、タイプに応じて以下の2つの方法のどちらかで設定されます。

- SetAppの使用
- LCDの使用

SetApp構成のすべてのソーラーエッジパワーコンディショナがSunSpecに対応しています。

ファームウェアバージョン3.xxxx以降のLCD搭載ソーラーエッジパワーコンディショナのみが、SunSpecに対応しています。

**パワーコンディショナのファームウェアバージョンのチェック方法 (LCD搭載パワーコンディショナの場合):**

1. 下に示す画面が表示されるまで、LCDライトボタンを短押ししてください。

```
I D : # # # # # # # # # # 
D S P 1 / 2 : x . x x x x / x . x x x x C P U
        : 0 0 0 2 . 0 4 9 6 
Country: X X X X X
```
2. 必要な場合は、[https://www.solaredge.com/sites/default/files/upgrading\\_an\\_inverter\\_using\\_micro\\_sd\\_card.pdf](https://www.solaredge.com/sites/default/files/upgrading_an_inverter_using_micro_sd_card.pdf)に記 [載の通り、最新の利用可能なファームウェアにアップグレードしてください。](https://www.solaredge.com/sites/default/files/upgrading_an_inverter_using_micro_sd_card.pdf)

### <span id="page-2-1"></span>**RS485上のModbusの使用事例**

このセクションは、非ソーラーエッジのモニタリングデバイスにパワーコンディショナを接続するためのRS485オプションについて 説明します。

#### **物理的接続**

接続には、ツイストペアケーブルとRS485コネクタを使用します。ソーラーエッジパワーコンディショナの送信モードはRTU (バイ ナリ) に設定されます。

COMポートのデフォルトプロパティ:115200 bps、8データビット、パリティなし、ストップビット1、フロー制御なし。ボーレー トは9600bpsから115200bpsの間で変更することができます (CPUバージョン2.0549からサポート)。

RS485バスは、非ソーラーエッジのモニタリングデバイスとの間、またはソーラーエッジパワーコンディショナのリーダー/フォロ ワー間の接続のいずれかに設定できます。したがって、フォロワーパワーコンディショナは、同じRS485バス上のリーダーパワーコン ディショナおよび非ソーラーエッジのモニタリングデバイスと同時に通信できません。

4

### solaredge

SetApp構成のソーラーエッジパワーコンディショナにはすべて、内蔵RS485ポートが2つあります。パワーコンディショナは同時 に、両方のポートでリーダーとして機能できます。リーダーパワーコンディショナの各ポートには、最大31のフォロワーパワーコン ディショナを接続できます。したがって、2つのポートで62のフォロワーパワーコンディショナの接続をサポートします。

LCD搭載の産業用ゲートウェイは、内蔵のRS485ポートのうちの1つで、およびRS485プラグインでリーダーとして機能することが できます。

RS485プラグインの詳細情報の参照先:

[https://www.solaredge.com/sites/default/files/RS485\\_expansion\\_kit\\_installation\\_guide.pdf](https://www.solaredge.com/sites/default/files/RS485_expansion_kit_installation_guide.pdf)

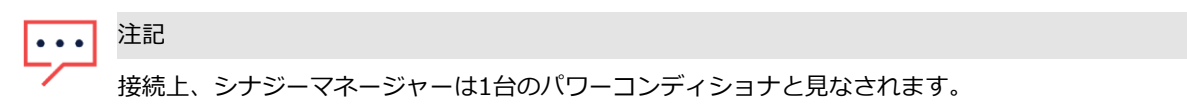

### **1台のパワーコンディショナの接続**

非ソーラーエッジのモニタリングデバイスへの接続にはRS485バスを使用してください。

ソーラーエッジのモニタリングプラットフォームへの接続には、イーサネット接続またはオプションのワイヤレス接続を使用してく ださい。

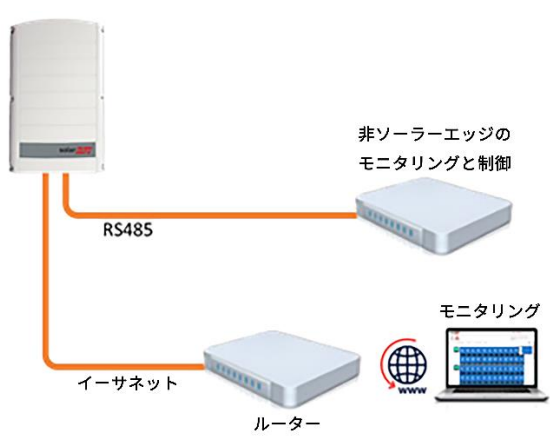

### **複数台のパワーコンディショナの接続**

接続のために2番目のRS485ポートが必要な場合、以下を使用してください。

- SetApp構成のパワーコンディショナ:RS485-2
- <u>■ LCD搭載パワーコンディショナ : RS485-E (RS485プラグインが必要)</u>

非ソーラーエッジのモニタリングデバイスのみへの接続 (モニタリングプラットフォームへの接続なし)

オプション1 (直接接続) – RS485-1を使用してフォロワーをリーダーに接続し、リーダーを非ソーラーエッジのモニタリングデバイ スに接続します。RS485バスのすべてのパワーコンディショナが異なったデバイスID (Modbus ID) に設定される必要があります。

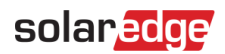

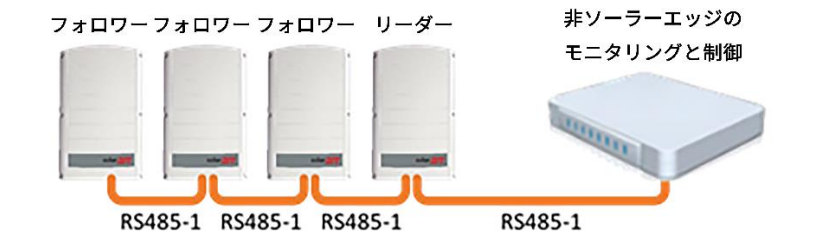

オプション2 – RS485-1を使用してフォロワーをリーダーに接続します。そして、RS485-2またはRS485-Eを使用して、リーダーを 非ソーラーエッジのモニタリングデバイスに接続します。RS485バスのすべてのパワーコンディショナが異なったデバイスID (Modbus ID) に設定される必要があります。

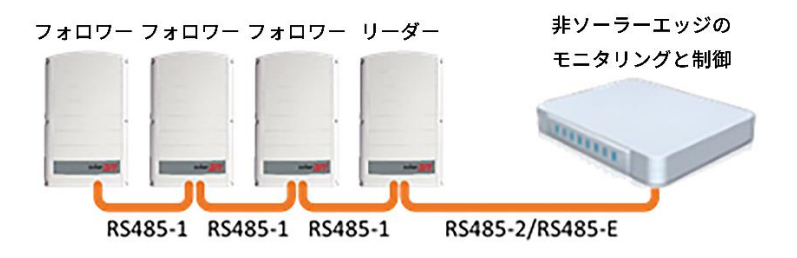

### 非ソーラーエッジのモニタリングデバイスへの接続 (モニタリングプラットフォームへの接続あり)

非ソーラーエッジのモニタリングデバイスへの接続にはRS485バスを使用してください。RS485バスのすべてのパワーコンディショ ナが異なったデバイスID (Modbus ID) に設定される必要があります。

オプション1 (直接接続) - イーサネットケーブルを介してルーターに各パワーコンディショナを接続します。

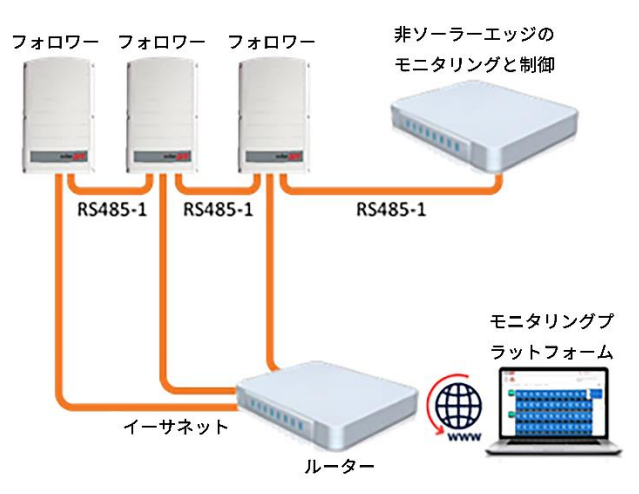

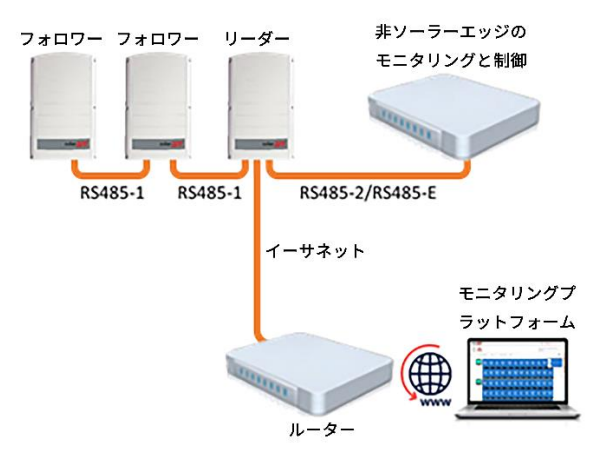

オプション2 – ルーターを1台のパワーコンディショナにのみ接続します。

# 産業用ゲートウェイを使用したモニタリングプラットフォームと非ソーラーエッジのモニタリングデバイスへ の接続方法

非ソーラーエッジのモニタリングデバイスへの接続にはRS485-2バスを使用してください。RS485バスに接続されたすべてのパワー コンディショナが異なったデバイスID (Modbus ID) に設定される必要があります。

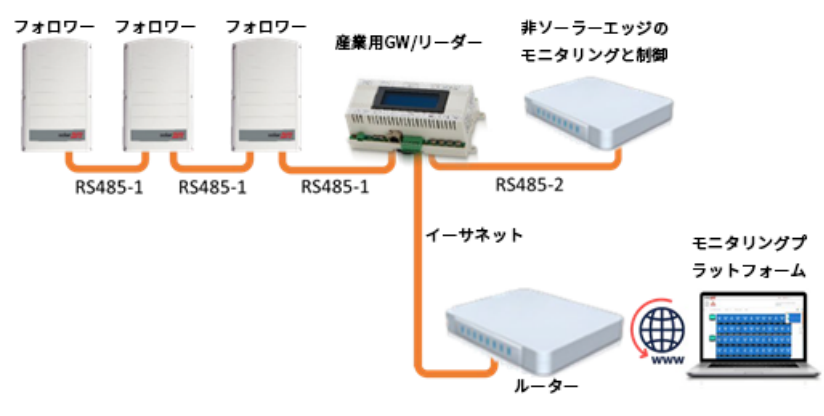

必要に応じて、パワーコンディショナの2番目のチェーンを接続するのにRS485-Eバスを使用してください。

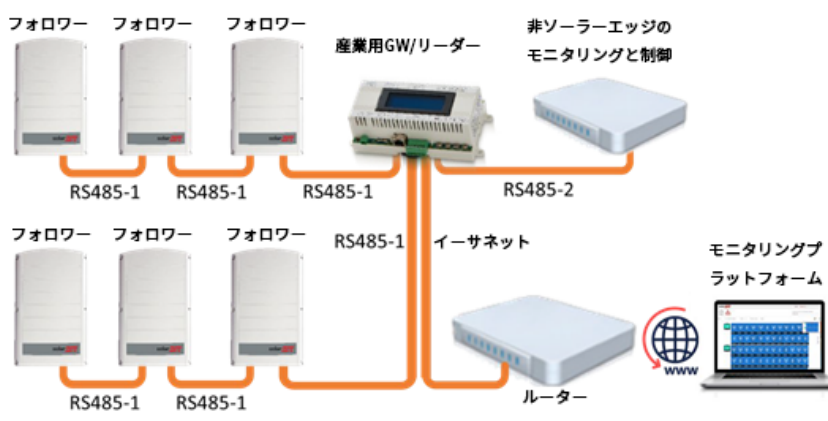

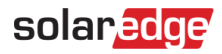

## <span id="page-7-0"></span>**TCP上のModbusの使用事例**

このセクションは、非ソーラーエッジのモニタリングデバイスにパワーコンディショナを接続するためのTCP上のModbusオプション について説明します。

### **1台のパワーコンディショナの接続**

非ソーラーエッジのモニタリングデバイスへの接続にはイーサネットを使用してください。

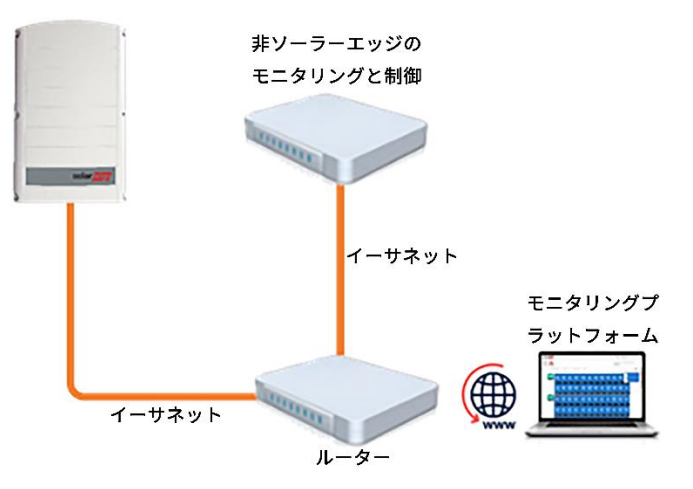

### **複数台のパワーコンディショナ接続**

非ソーラーエッジのモニタリングデバイスのみへの接続 (ソーラーエッジのモニタリングプラットフォームへ の接続なし)

非ソーラーエッジのモニタリングデバイスへの接続にはイーサネットを使用してください。

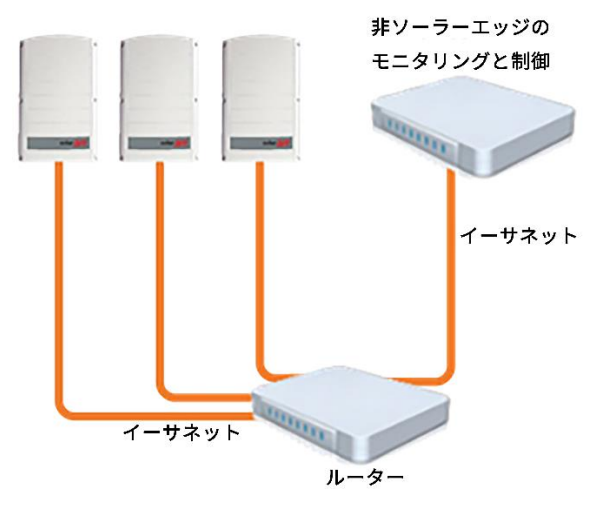

# solaradge

非ソーラーエッジのモニタリングデバイスへの接続

(ソーラーエッジのモニタリングプラットフォームへの接続あり)

非ソーラーエッジのモニタリングデバイスへの接続にはイーサネットを使用してください。

オプション1 (直接接続) - イーサネットケーブルを介してイーサネットルーターに各パワーコンディショナを接続します。

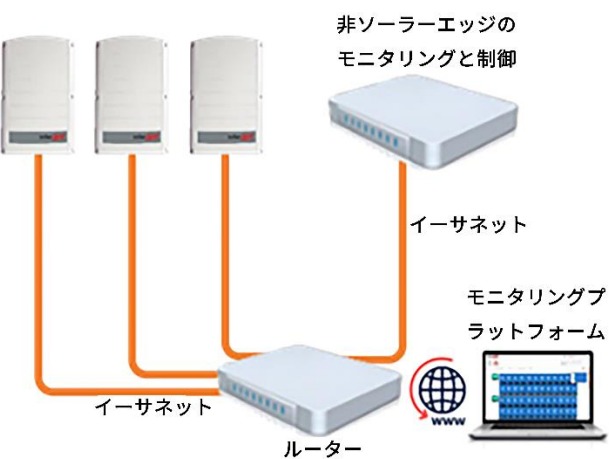

オプション2 – イーサネットケーブルを介してリーダーのみをイーサネットルーターに接続。

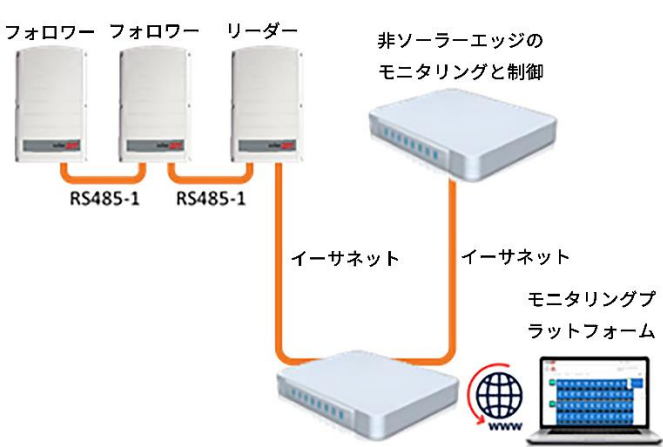

RS485-2/RS485-Eを使用して、パワーコンディショナの2番目のチェーンをリーダーパワーコンディショナに接続してください。

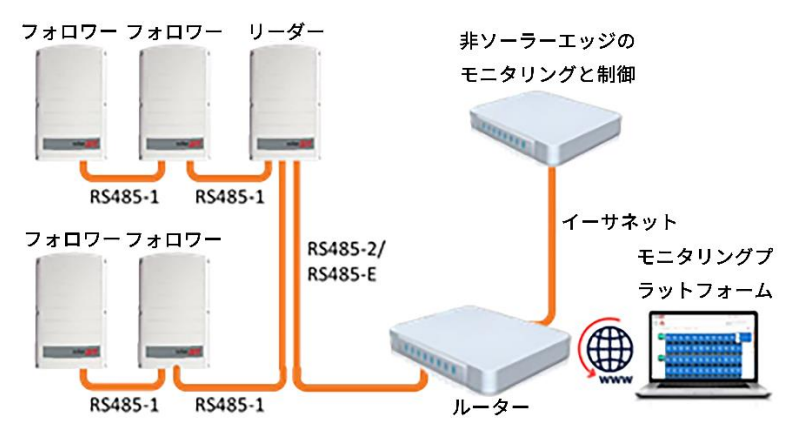

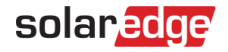

産業用ゲートウェイを使用したソーラーエッジのモニタリングプラットフォームと非ソーラーエッジのモニタ リングデバイスへの接続

非ソーラーエッジのモニタリングデバイスへの接続にはイーサネットを使用してください。RS485バスに接続されたすべてのパ ワーコンディショナが異なったデバイスID (Modbus ID) に設定される必要があります。

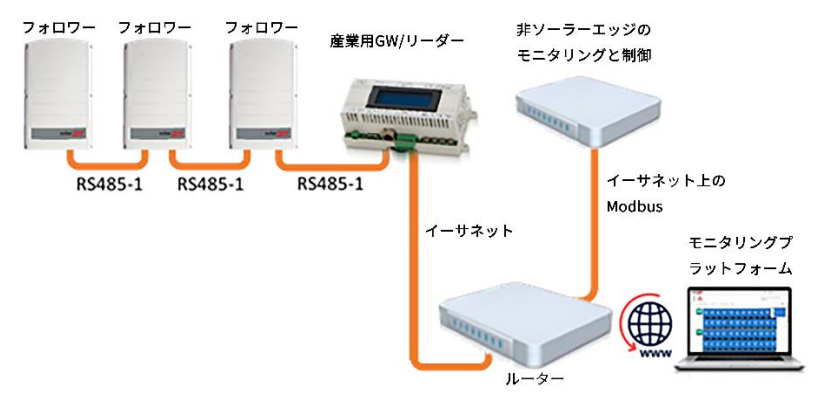

必要に応じて、パワーコンディショナの2番目のチェーンを接続するのにRS485-Eバスを使用してください。

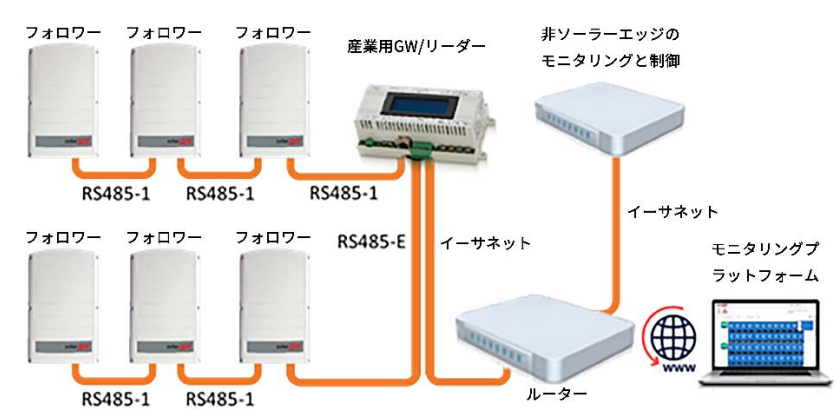

# <span id="page-9-0"></span>**ソーラーエッジデバイス設定 – SetApp使用**

このセクションは、SetAppを使用して、ソーラーエッジデバイス (パワーコンディショナまたは産業用ゲートウェイ)が非ソーラー エッジのモニタリングデバイスでモニターされるように設定する方法について説明します。

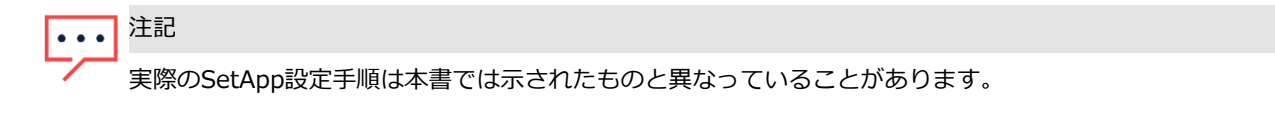

メインセットアップメニューを使用するには、SetAppにアクセスして [試運転] → [サイト通信] をタップします。

# solaredge **RS485上のModbus設定**

**パワーコンディショナの設定方法 (産業用ゲートウェイなしで使用される場合)**

- 1. [サイト通信] メニューで以下を設定してください。
	- RS485-1 → プロトコル → SunSpec (非SEロガー)
	- RS485-1 デバイスID。Modbusアドレスを入力します (1~247の一意の値)。これにより、レジスタ C\_DeviceAddressが設定されます。
- 2. 必要に応じて、ボーレートを任意の値に設定してください:RS485-1 → ボーレート。ボーレート値を入力します。

**パワーコンディショナとゲートウェイの設定方法 (産業用ゲートウェイと共に使用される場合)**

- 1. パワーコンディショナの設定:すべてのパワーコンディショナについて、[サイト通信] メニュー下の以下のRS485バス設定を確認 してください。
	- RS485-1 → プロトコル → ソーラーエッジ → ソーラーエッジフォロワー
	- RS485-1 → デバイスID → [1~247の一意の値]
- 2. *デバイスのディスプレイを使用*して産業用ゲートウェイを設定:RS485-1を使用してパワーコンディショナに接続します。 RS485-1バスの設定は以下の通りです。
	- **通信 → RS485-1 設定 → デバイスタイプ → ソーラーエッジ**
	- 通信 → RS485-1 設定 → プロトコル → リーダー
	- **通信 → RS485-1 設定 → フォロワー検出**

産業用ゲートウェイがフォロワーパワーコンディショナの正確な数を報告する必要があります。この数が表示されない場合 は、接続と終端処理が正常に行われているか確認します。

- 3. RS485-2を使用して、非ソーラーエッジのモニタリングデバイスに産業用ゲートウェイを接続してください。*デバイスのディ スプレイを使用*してRS485-2バスを設定:
	- 通信 → RS485-2 設定 → プロトコル → SunSpec (非SEロガー)

産業用ゲートウェイのデバイスIDは通信と無関係ですが、パワーコンディショナに設定されたものとは異なるIDに設定する 必要があります。

- 通信 → RS485-2 設定 → デバイス ID → [範囲外になるように、より高いID (247など) を使用します]
- デフォルトのボーレートは115200 bpsです。異なったボーレートが必要な場合、以下を選択してください。通信 → RS485-2 設定 → ボーレート
- 4. 非ソーラーエッジのモニタリングデバイスのデバイスIDが、パワーコンディショナとゲートウェイで設定されたすべての他の デバイスIDと異なっていることを確認してください。

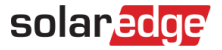

- 5. イーサネットインターフェースを介して産業用ゲートウェイをルーターに接続し、*デバイスディスプレイを使用*して以下の通り に設定してください。
	- 通信 → サーバー → LAN
	- · 通信 → LAN設定 → DHCP設定 → [DHCPの有効化、または固定IP設定の無効化を選択] 固定DHCP設定の場合、以下の通りに設定してください。
	- 通信 → LAN設定 → IP設定 → [パワーコンディショナーのIPを設定]
	- 通信 → LAN設定 → マスク設定 → 「パワーコンディショナのサブネットマスクを設定]
	- 通信 → LAN設定 → ゲートウェイ設定 → [パワーコンディショナのゲートウェイを設定]
	- 通信 → LAN設定 → DNS設定 → [パワーコンディショナのDNSを設定]
- 6. ルーターがサーバーに接続されている場合、試運転 → ステータスを選択し、"S\_OK"がステータスページに表示されていることを 確認してください。

#### **TCP上のModbusサポート**

Modbus/TCPは、物理層でイーサネットメディアを使用することで、Modbusメッセージ処理構造を伝達し、1つのネットワーク で多くのデバイスをサポートすることができます。また、簡単に企業のローカル・エリア・ネットワーク (LAN) と統合できるの で、多くのお客様から選ばれております。

それは、リモートでの非ソーラーエッジデバイスのモニタリングと制御に使用されます。Modbus TCPはサーバー接続に依存せ ず、LAN上でのみ動作します。設定の後も、Modbus TCPは接続を開始しません。サーバーは、クライアントが接続するのを待って います。1つの接続だけがサポートされます。

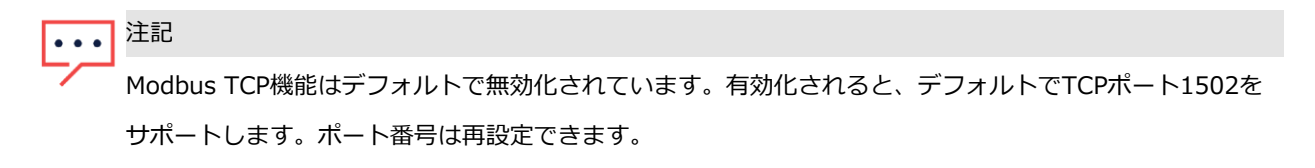

#### **TCP上のModbus設定**

#### → Modbus **TCPのセットアップ方法:**

- 1. サイト通信 → Modbus TCP → 有効化 を選択。新しいポートメニューが画面に追加されます (デフォルトポートは1502です)。
- 2. TCPポートを変更するには、[ポート] を選択し、ポート番号を設定して、[完了] をタップします。

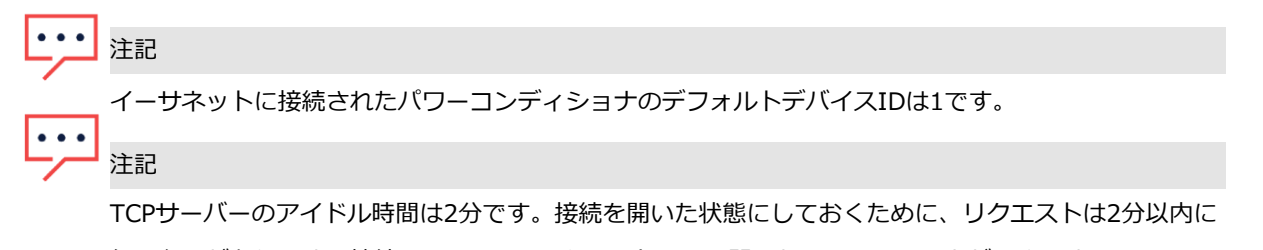

行う必要があります。接続はModbusのリクエストなしで開いたままでいることができます。

### <span id="page-12-0"></span>**ソーラーエッジデバイス設定 –**

# **パワーコンディショナ / 産業用ゲートウェイのディスプレイ (LCD) を使用**

このセクションは、LCDを使用して、ソーラーエッジデバイス (パワーコンディショナまたは産業用ゲートウェイ)が非ソーラー エッジのモニタリングデバイスでモニターされるように設定する方法について説明します。メインのセットアップメニューを使用す るには、対象のソーラーエッジデバイスの設置ガイドに記載の指示に従ってください。

#### **RS485上のModbus設定**

#### **パワーコンディショナの設定方法 (産業用ゲートウェイなしで使用される場合):**

- 1. 通信メニューで以下を設定してください。
	- 通信 → サーバー → RS485以外のサーバー接続を選択してください (パワーコンディショナがソーラーエッジ のモニタリングプラットフォームに接続されていない場合、[なし] を選択します)。
	- 通信 → RS485-1 設定
	- RS485-1 設定 → デバイスタイプ → 非SEロガー
	- RS485-1 設定 → プロトコル → SunSpec
	- RS485-1 設定 → デバイス ID。Modbusアドレスを入力します (1~247の一意の値)。これにより、レジスタ C\_DeviceAddressが設定されます。
- 2. 必要に応じて、ボーレートを任意の値に設定してください:RS485-1設定 → ボーレート。ボーレートを入力します。

**パワーコンディショナの設定方法 (産業用ゲートウェイと共に使用される場合)**

- 1. パワーコンディショナの設定:すべてのパワーコンディショナについて、以下のRS485バス設定を実施してください。
	- 通信 → RS485-1 設定 → デバイスタイプ → ソーラーエッジ
	- 通信 → RS485-1 設定 → プロトコル → スレーブ
	- 通信 → RS485-1 設定 → デバイス ID → [1~247の一意の値]
- 2. 産業用ゲートウェイの設定:RS485-1を使用してパワーコンディショナに接続します。RS485-1バス設定は以下の通りです。
	- **通信 → RS485-1 設定 → デバイスタイプ → ソーラーエッジ**
	- 通信 → RS485-1 設定 → プロトコル → マスター
	- 通信 → RS485-1 設定 → スレーブ検出

産業用ゲートウェイはスレーブの正確な数を報告する必要があります。この数が表示されない場合は、接続と終端処理が正常に行 われているか確認します。

- 3. 非ソーラーエッジのモニタリングデバイスに接続するにはRS485-2を使用してください。RS485-2バスの設定は以下の通りです。
	- 通信 → RS485-2 設定 → デバイスタイプ → 非SEロガー
	- 通信 → RS485-2 設定 → プロトコル → SunSpec

産業用ゲートウェイのデバイスIDは通信と無関係ですが、パワーコンディショナに設定されたものとは異なるIDに設定する 必要があります。

- 通信 → RS485-2 設定 → デバイス ID → [範囲外になるように、より高いID (247など) を使用します]
- デフォルトのボーレートは115200 bpsです。異なったボーレートが必要な場合、以下を選択してください。通信 → RS485-2 設定 → ボーレート
- 4. 非ソーラーエッジのモニタリングデバイスのデバイスIDが、パワーコンディショナとゲートウェイで設定されたすべての他の デバイスIDと異なっていることを確認してください。
- 5. イーサネットインタフェースを介して産業用ゲートウェイをルーターに接続し、以下の設定を実施してください。
	- **通信 → サーバー → LAN**
	- 通信 → LAN 設定 → DHCP 設定 → [DHCPの有効化、または固定IP設定の無効化を選択]

固定DHCP設定を以下の通り設定してください。

- 通信 → LAN 設定 → IP 設定 → [パワーコンディショナーのIPを設定]
- 通信 → LAN 設定 → マスク設定 → [パワーコンディショナのサブネットマスクを設定]
- 通信 → LAN 設定 → ゲートウェイ設定 → [パワーコンディショナのゲートウェイを設定]
- 通信 → LAN 設定 → DNS 設定 → [パワーコンディショナのDNSを設定]
- 6. ルーターがサーバーに接続されている場合、LCDパネルに<S\_OK>が表示されていることを確かめてください。
- 7. すべてのパワーコンディショナのLCDパネルが<S\_OK>であることを確認してください。

#### **TCP上のModbusサポート**

Modbus/TCPは、物理層でイーサネットメディアを使用することで、Modbusメッセージ処理構造を伝達し、1つのネットワークで 多くのデバイスをサポートすることができます。また、簡単に企業のローカル・エリア・ネットワーク (LAN) と統合できるので、 多くのお客様から選ばれております。

それは、リモートでの非ソーラーエッジデバイスのモニタリングと制御に使用されます。Modbus TCPはサーバー接続に依存せ ず、LAN上でのみ動作します。設定の後も、Modbus TCPは接続を開始しません。サーバーは、クライアントが接続するのを待って います。1つの接続だけがサポートされます。

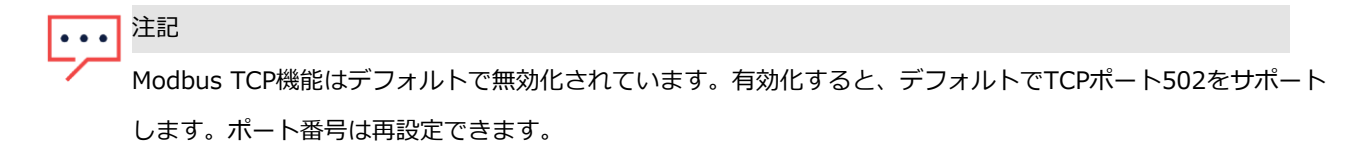

#### **TCP上のModbus設定**

#### → Modbus **TCPの設定方法:**

● 通信 → LAN 設定 → Modbus TCP (デフォルトポートは502) を選択。

TCPポートを変更するには、Modbus TCP ➔ TCPポートを選択し、ポート番号を設定して、[Enter] キーを長押しします。

注記  $\ddot{\bullet}$   $\dot{\bullet}$   $\dot{\bullet}$ 

イーサネットに接続されたパワーコンディショナのデフォルトデバイスIDは1です。

Modbus TCPの機能を有効化すると、以下の情報が表示されます。

- ステータス:
	- Init サーバーの初期化。この状態は最初の設定後から準備完了の状態に達するまで発生します。このアクティビ ティは約10秒間続きます。
	- 準備完了 サーバーの準備が完了し、クライアントが接続するのを待っています。
	- 接続済み クライアントは接続されています。
	- 失敗 サーバーはクライアントを受け入れることができません (エラーメッセージ参照)。
- エラーメッセージ:
	- 切断 イーサネットケーブルは接続されていません。
	- ゲートウェイPing失敗 最初のルーターへのPingコマンドは失敗しました。
	- IPなし DHCP設定なしまたは固定IP設定 (IPアドレスが割り当てられたDHCPサーバーなし)、あるいは固定IPを定 義する必要があります。

注記

TCPサーバーのアイドル時間は2分です。接続を開いた状態にしておくために、リクエストは2分以内に行う必要があり ます。接続はModbusのリクエストなしで開いたままでいることができます。

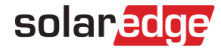

# <span id="page-15-0"></span>**レジスタマッピング – モニタリングデータ**

このセクションは、パワーコンディショナのモニタリングデータ用レジスタマッピング (読み取り専用のModbusプロトコルデー タ) について説明します。モニタリングデータ用のソーラーエッジパワーコンディショナのマッピングは、SunSpecが管理するオー プンプロトコル、「SunSpec Alliance Interoperability Specification – パワーコンディショナモデルv1.0」に基づいています。プ ロトコルの詳細な説明は、SunSpec Alliance Interoperability Specification – 共通モデル (エレメント) のドキュメントを参照して ください。

レジスタマッピングは、SunSpec Allianceウェブページ:<http://www.sunspec.org/>からダウンロードできます。

ソーラーエッジパワーコンディショナは以下のマッピングをサポートします。

- SunSpecモジュールID 101、102<sup>1</sup> および103のレジスタマッピング
	- ソーラーエッジのシナジーテクノロジー搭載三相パワーコンディショナは、SunSpecモジュールID 160レジスタマッピングも サポートします

### **一般的なモデルの**Modbus**レジスタマッピング**

ベースのレジスタ共通ブロックは40001 (Modbus PLCアドレス [ベース1]) または 40000 (Modbusプロトコルアドレス [ベース 0]) に設定されます。

すべてのパラメータがSunSpec共通ブロックの定義と同じように定義されますが、**C\_Options** レジスタは例外で、これは NOT\_IMPLEMENTEDに設定されます。

- **FC\_Manufacturer** はソーラーエッジに設定されます。
- C\_Model は適切なパワーコンディショナモデル (SE5000など) に設定されます。
- C\_Version は先行ゼロ (0002.0611など) があるCPUソフトウェアバージョンを含みます。
- C SerialNumber はパワーコンディショナのシリアル番号を含みます。
- **C\_DeviceAddress** はデバイスのModbus IDです。

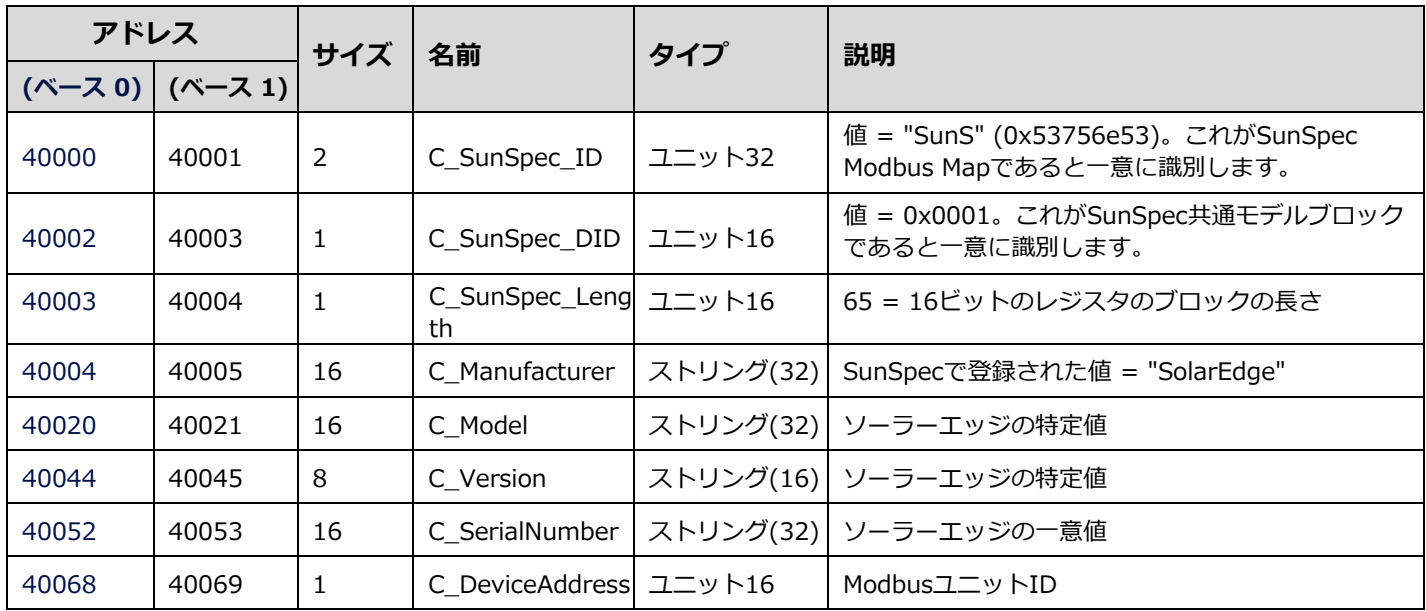

テクニカルノート – ソーラーエッジパワーコンディショナでのSunSpec記録方法 <sup>1</sup> 単相3線設定でのみサポートされます (日本の系統および北米の240V系統)

## **パワーコンディショナのデバイスステータス値**

以下のI\_Status\_\*値がサポートされます。

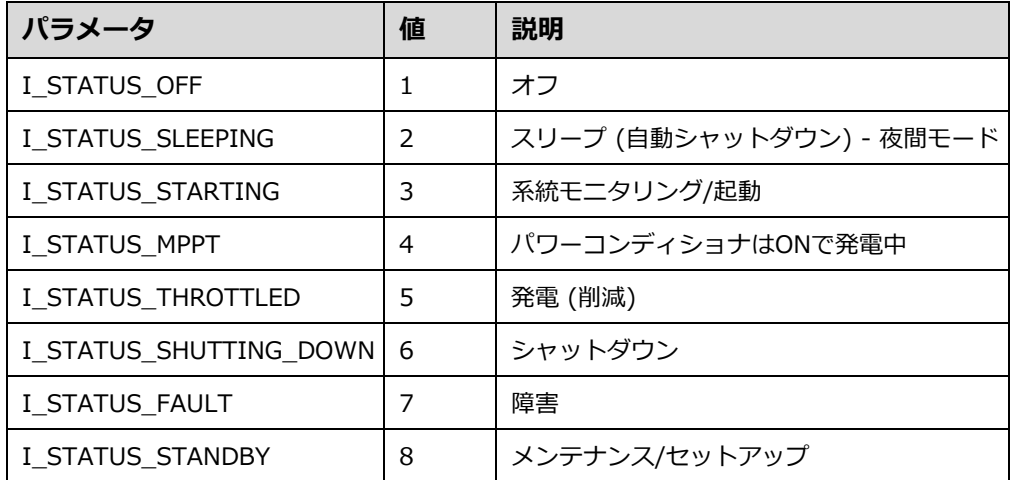

### **パワーコンディショナモデル**Modbus**レジスタマッピング**

以下の表はサポートされるModbusのレジスタ値のリストです。

サポートされない値はNOT\_IMPLEMENTEDという値で示されます。

デバイス特有のブロックのベースレジスタは40070 (Modbus PLCアドレス [ベース1]) または 40069 (Modbusプロトコルアドレ ス [ベース0]) に設定されます。

- acc32 はユニット32アキュムレータで常に累積する必要があります。その値は0~4294967295の範囲にあります。
- **スケール因子:**浮動小数点形式の代替として、値が、プラスまたはマイナス符号付きのスケール因子を適用した整数値で表さ れます。スケール因子は、小数点を左に (負の値)、または、右に (正の値) シフトさせます。 例えば、値"Value"は関連する値"Value\_SF"を持っていることがあります。 値 = "Value" \* 10^ Value\_SF 。例:
	- "Value" = 2071と"Value\_SF" = -2 の場合、Value = 2071\*10^-2 = 20.71
	- "Value" = 2071および"Value\_SF" = 2 の場合、Value = 2071\*10^2 = 207100

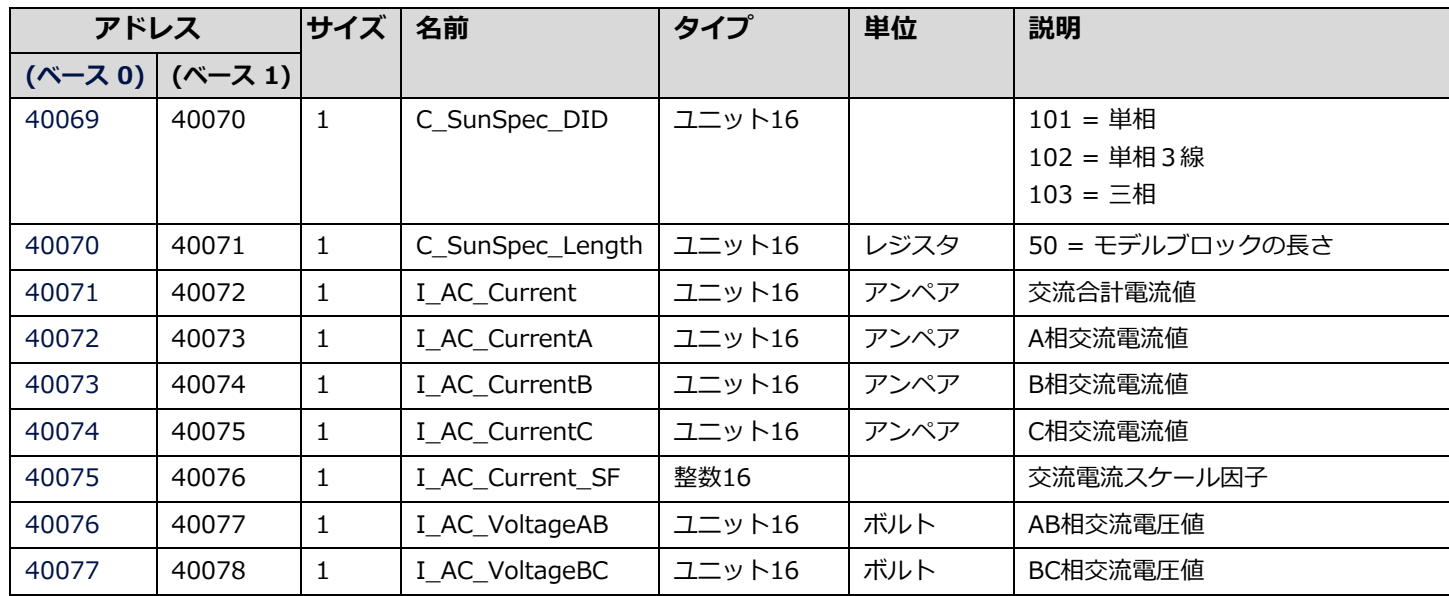

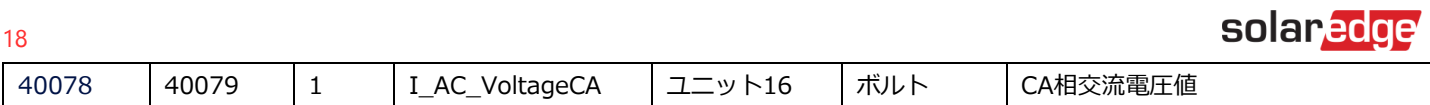

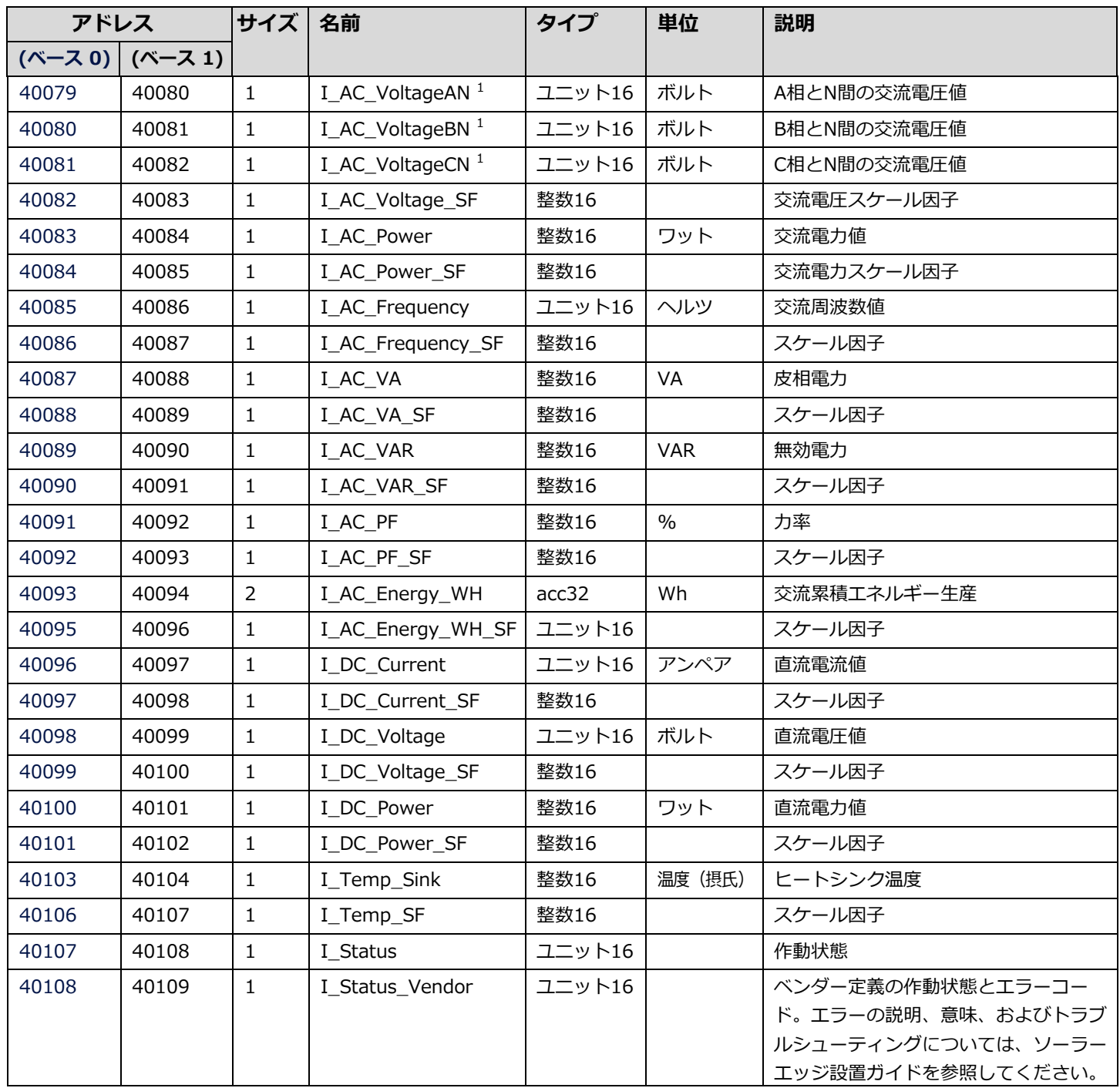

# <span id="page-18-0"></span>**複数MPPTパワーコンディショナの拡大モデル**

複数MPPT (Maximum Power Point Tracker) パワーコンディショナ拡張モデル (160) は、ファームウェアバージョン4.13.xx以降 のソーラーエッジシナジーパワーコンディショナに対してサポートされます。以下の固定ブロックデータは、シナジーマネージャーシ ステム全体 (システム中の個々のブロックを除く) を参照します。

<span id="page-18-1"></span>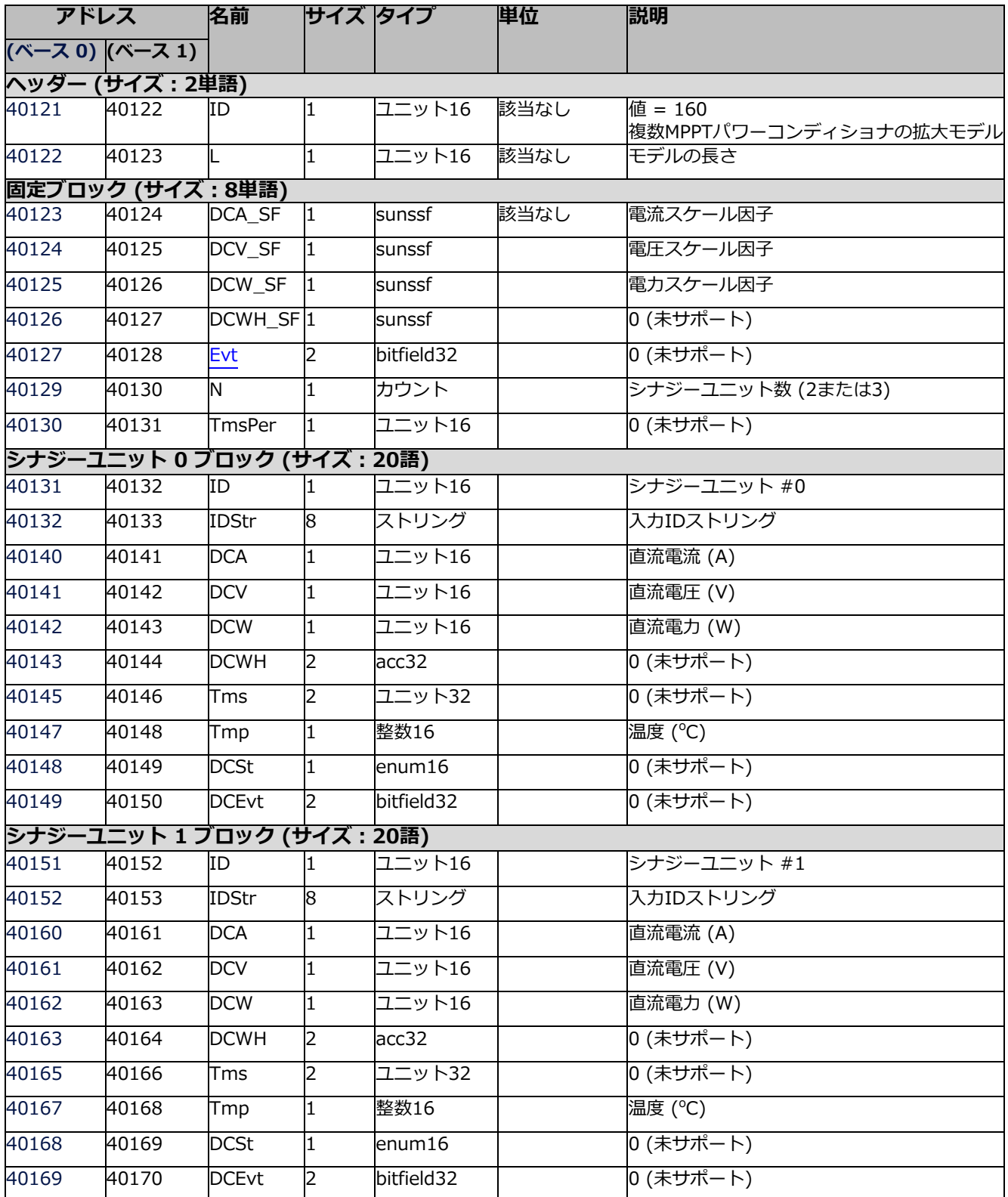

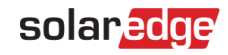

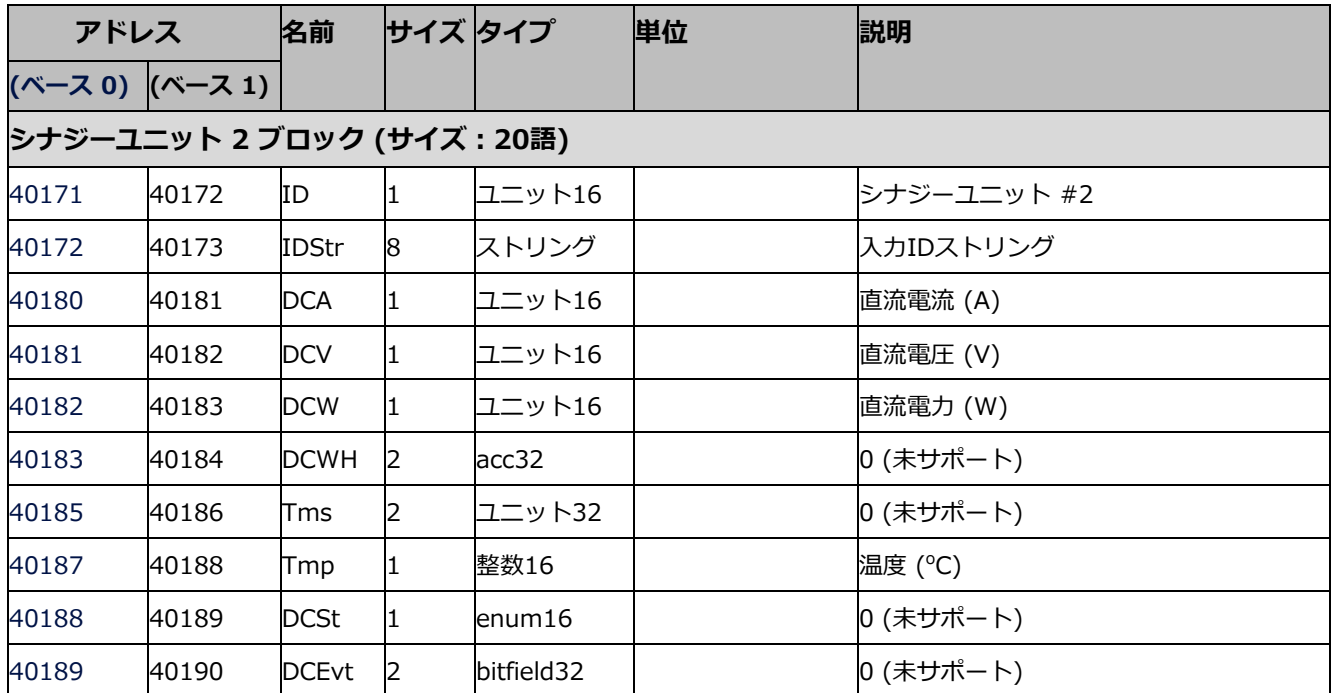

# **グローバルイベント (Evt)**

以下は、グローバルイベントのタイプ一覧表です。フィールドタイプは*bitfield32*:

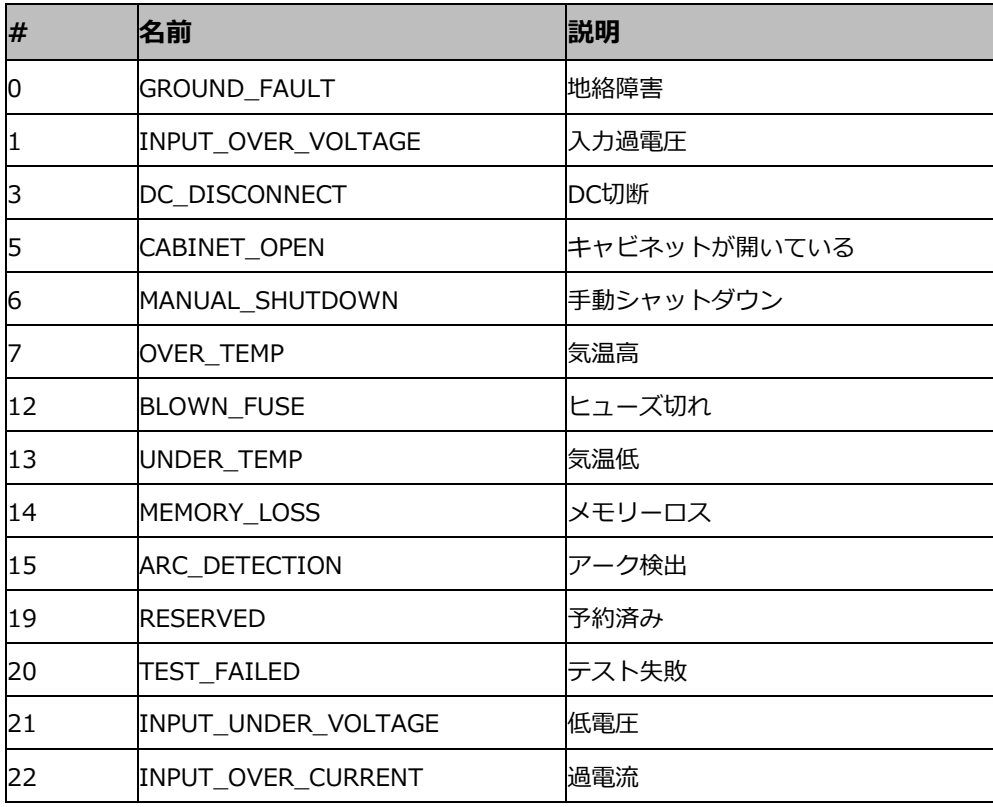

# <span id="page-20-0"></span>**メーターモデル**

SunSpec Alliance Interoperabilityの仕様は、再生可能エネルギーシステムで使用されるメーターデバイスに対するデータモデル とModbusレジスターマッピングについて説明しています。このセクションは以下のモデルを定義します。

- 単相メーター
- 単相3線メーター
- ワイ(4線) メーター
- デルタ (3線) メーター

# **メーターデバイスブロック**

メーターについて説明するために、以下のデータ要素が準備されています。

- C SunSpec DID このブロックがメーターブロックであると
- 一意に識別する周知の値。(4):単相メーター。(5):三相メータータイプ。
- C\_SunSpec\_Length レジスタ内のメーターブロックの長さ。
- M AC xxxx メーター交流値。
- M\_Exported\_xxxx メーター逆潮流エネルギー値。
- M\_Imported\_xxxx メーター順潮流エネルギー値。

#### エネルギー値

エネルギー値は、32ビットの符号なしの整数アキュムレータによってスケール因子で表されます。順潮流および逆潮流の値が提示されま す。サポートされないか無効のアキュムレータは、0×00000000を返します。電力記号とエネルギークワドラントは、IEEE1459-2000に従 います。

### **メーターイベントフラグ値**

SunSpecの共通要素はC\_Event値を定義します。メーターの特定フラグはここで定義されます。

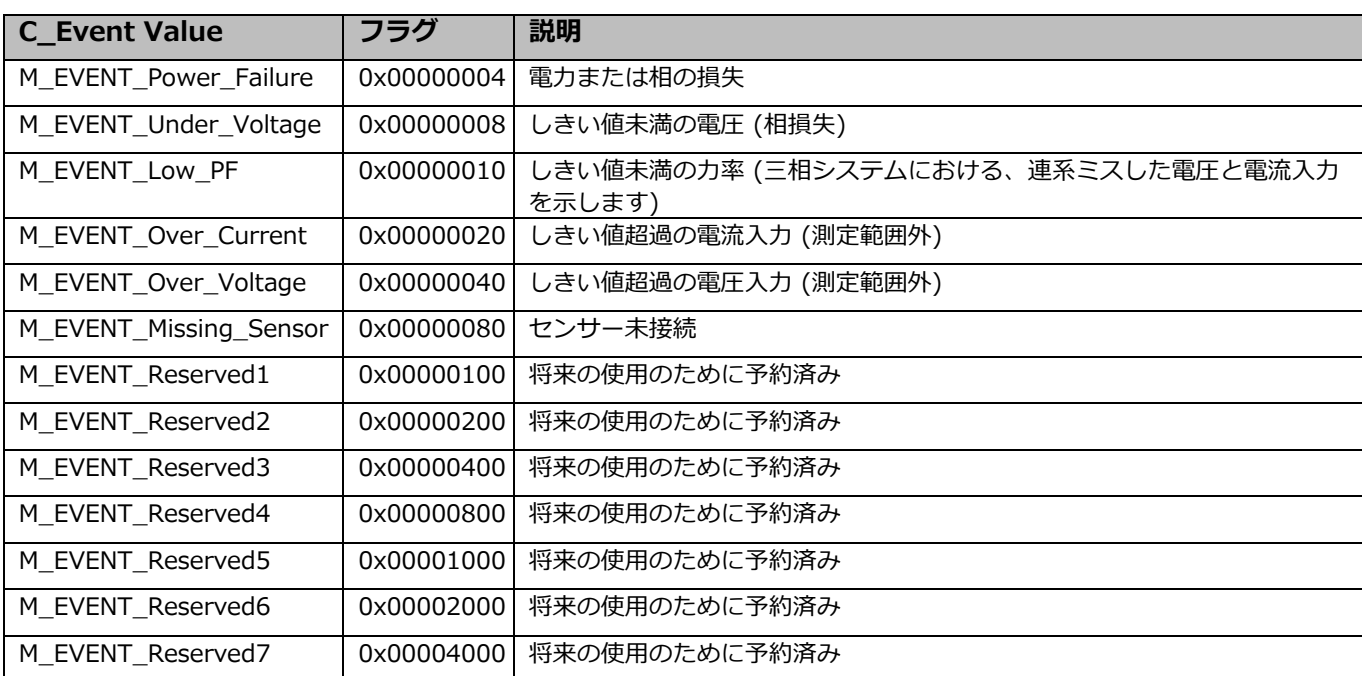

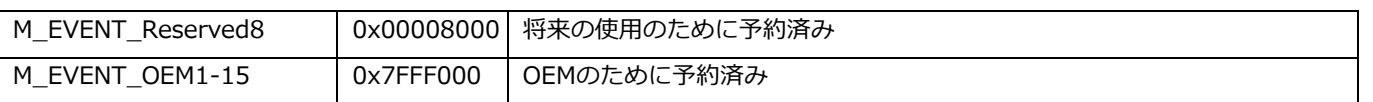

### **Modbusレジスタマッピング**

#### メーターモデル – Modbusマッピング

このマップは、単一のマップの真部分集合として、単相、単相3線、ワイ、およびデルタのメーター接続をサポートします。接続タ イプはC SunSpec DIDで区別されます。メータークラスに適用できないレジスタは、サポートされない値を返します (例えば、単 相メーターは概要とA相値だけをサポートします)。

#### 注記  $\bullet$   $\bullet$   $\bullet$

Modbusレジスタは「Big Endian」形式でデータを保存します。最も重要な値は最初に、最も低いストレージアドレスに 保存されます。

メーターのベースアドレスは下の表に示されているように計算されます。

- シナジーテクノロジー搭載の2ユニット三相パワーコンディショナの場合、デフォルトのアドレスに50を足してください。
- シナジーテクノロジー搭載の3ユニット三相パワーコンディショナの場合、デフォルトのアドレスに70を足してください。

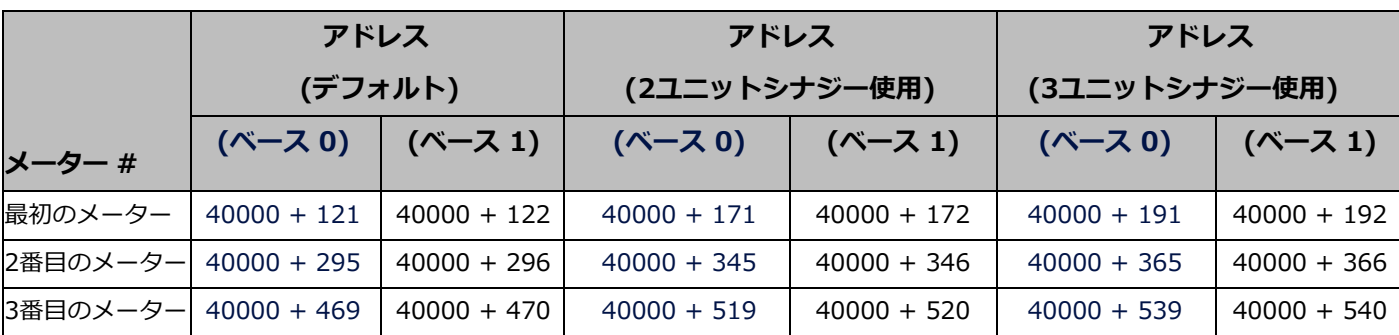

注記  $\bullet$   $\bullet$   $\bullet$ 

有効化されたメーターのみが読み取り可能です。すなわち、メーター1と3が有効化された場合、それらは最初のメー ターと2番目のメーターとして読み取り可能です (3番目のメーターは読み取りできません)。メータータイプは共通ブ ロックオプションのフィールドから読み取ることができます (メニューで使用するストリングと同一)。

#### メーター 1

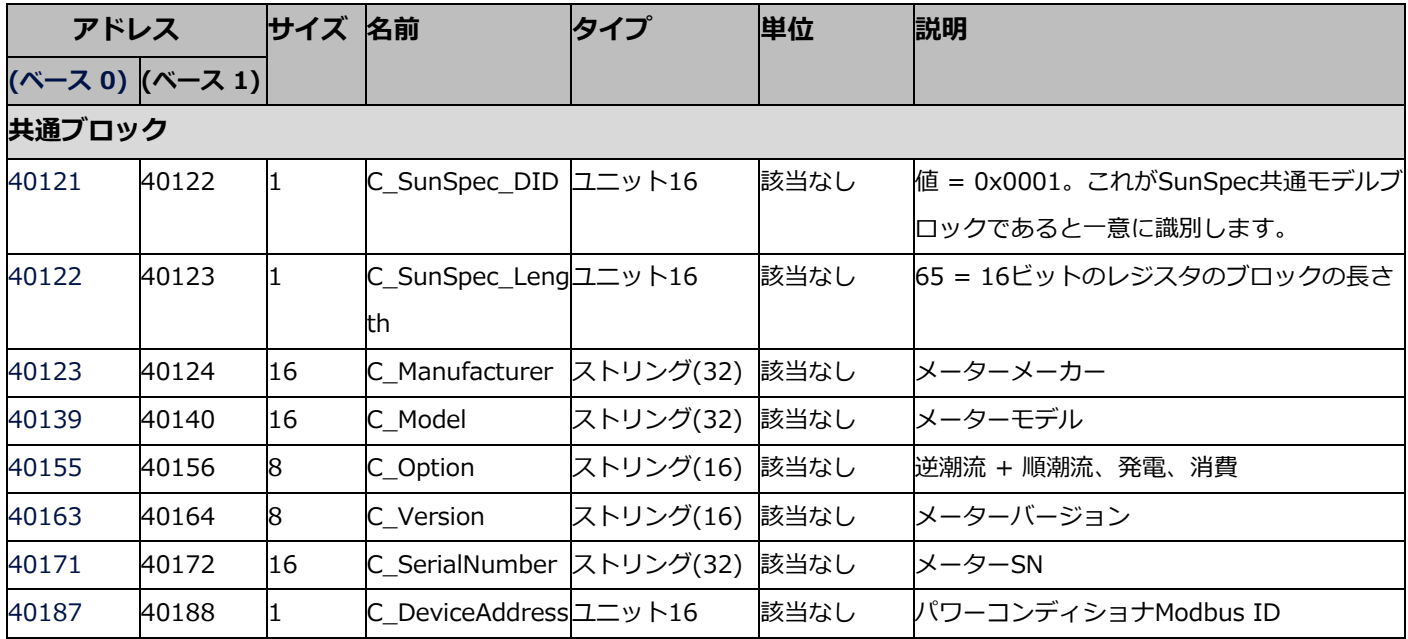

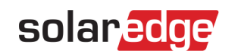

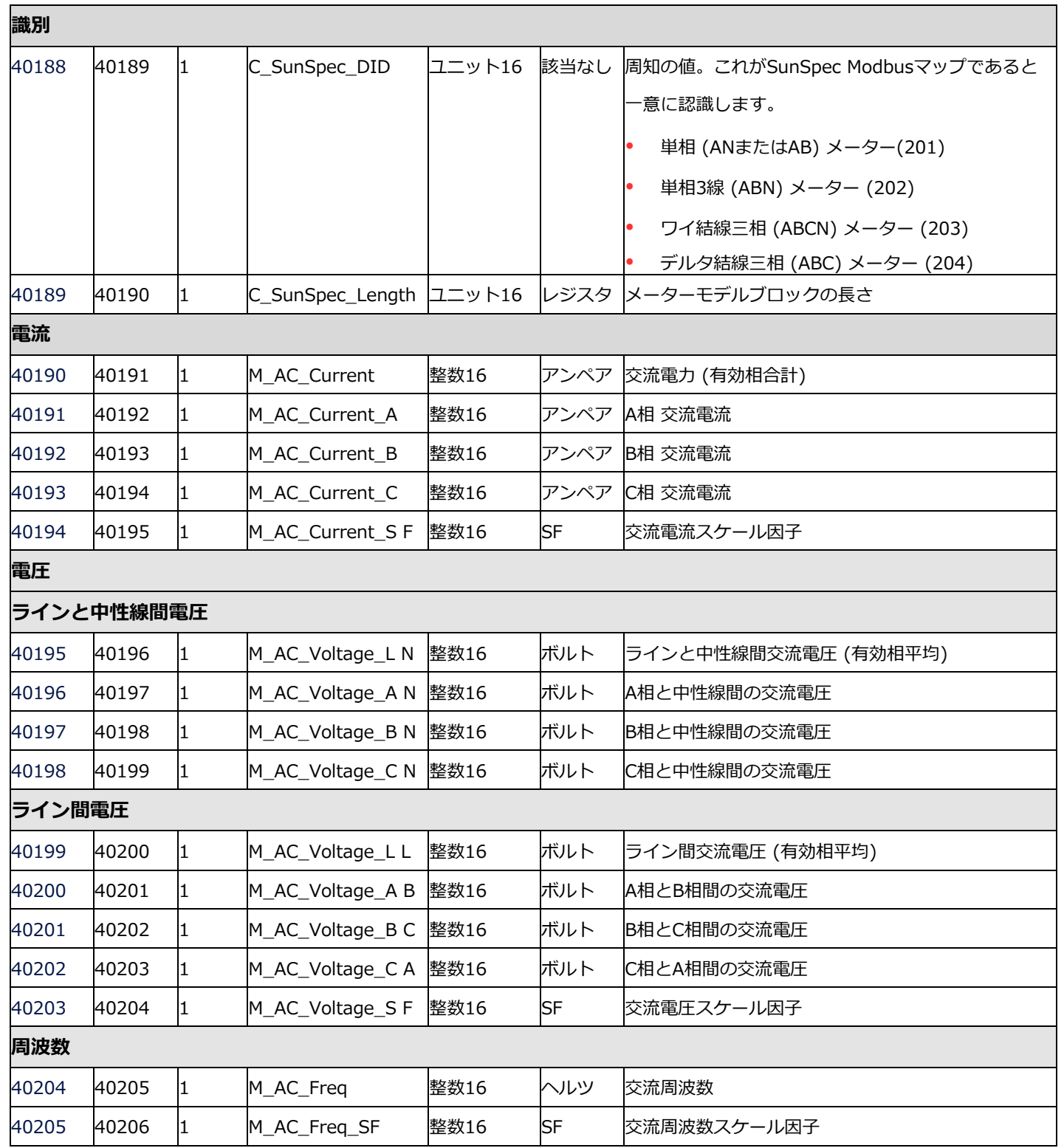

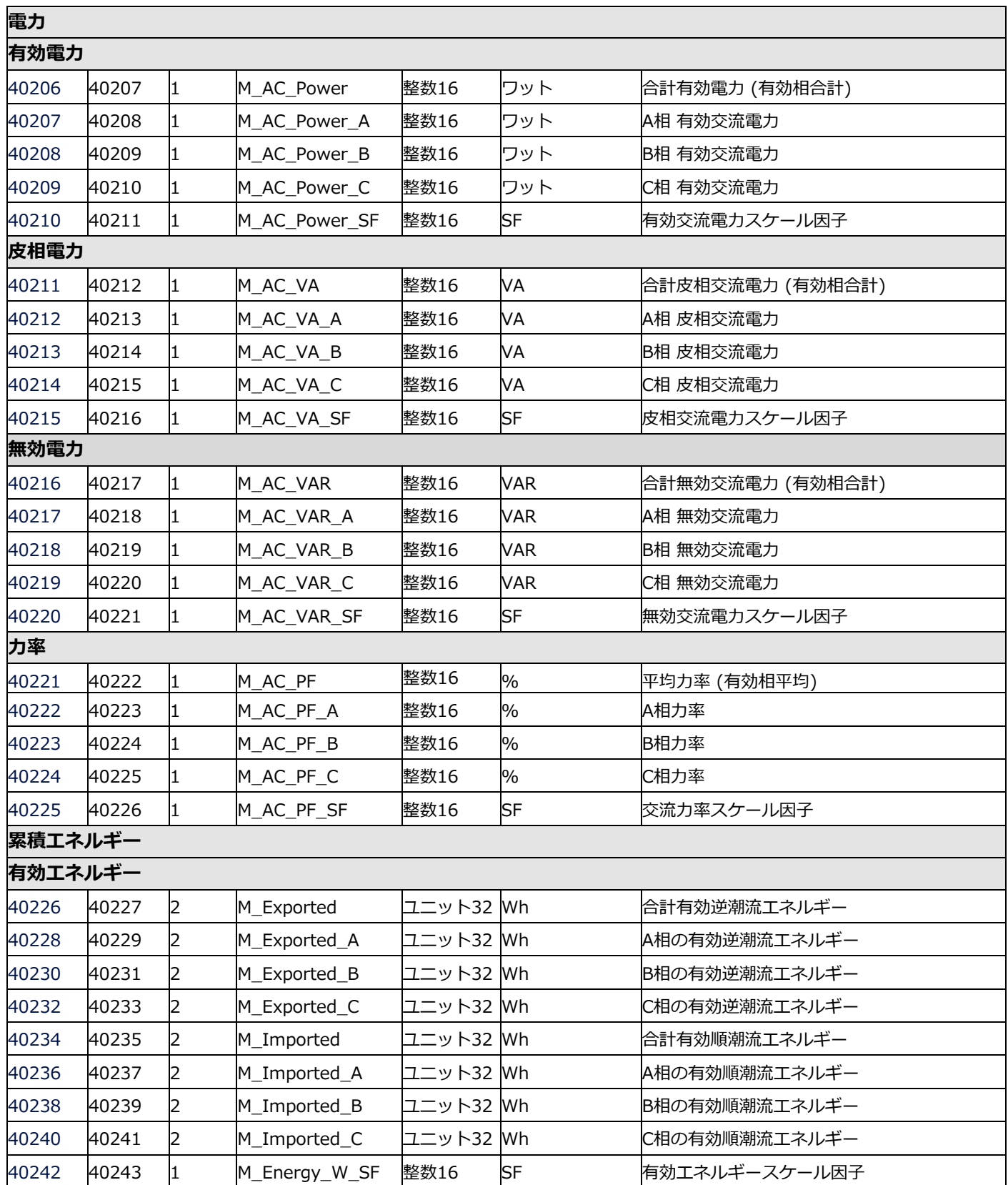

solar<mark>edge</mark>

### テクニカルノート – ソーラーエッジパワーコンディショナでのSunSpec記録方法

┑

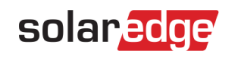

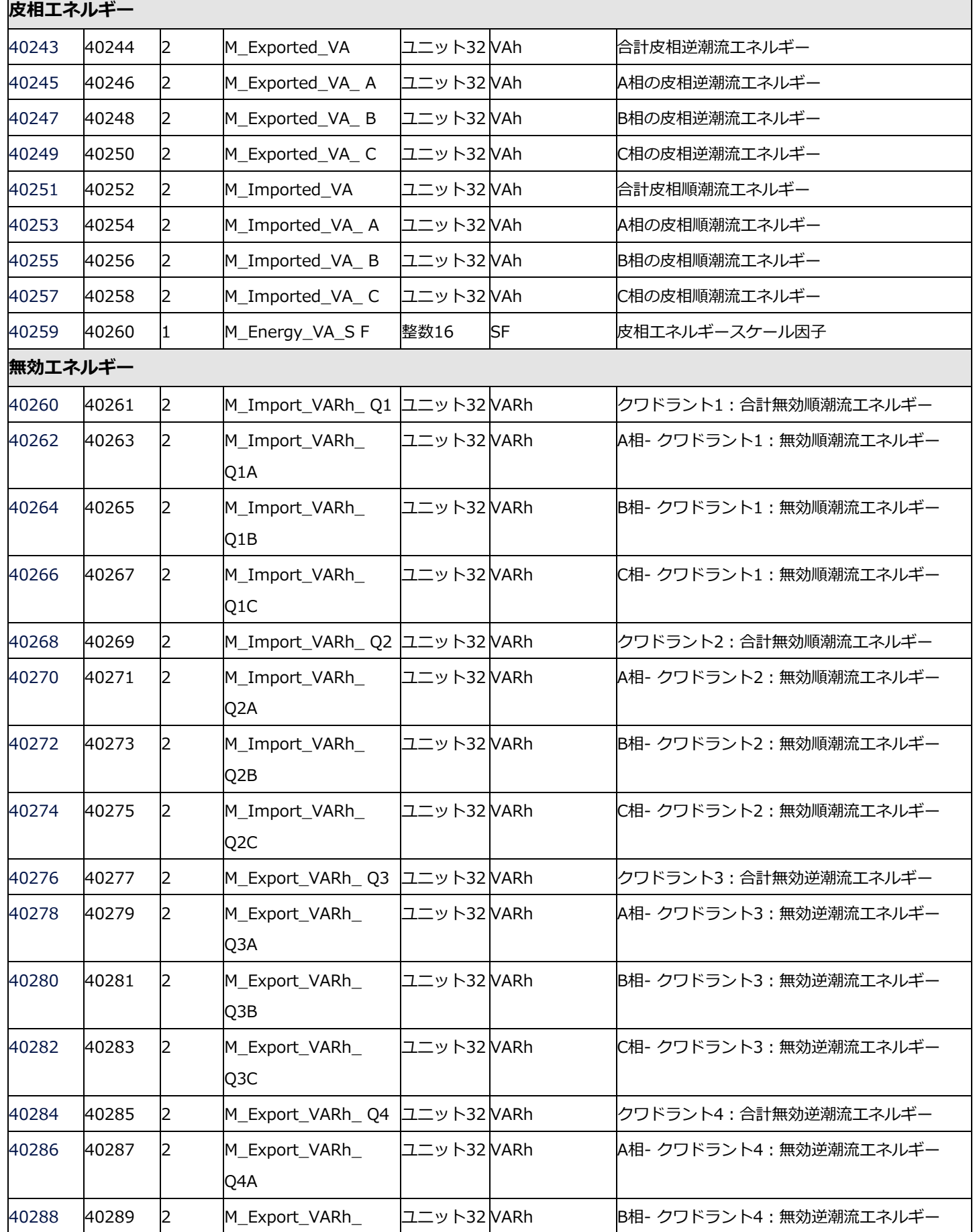

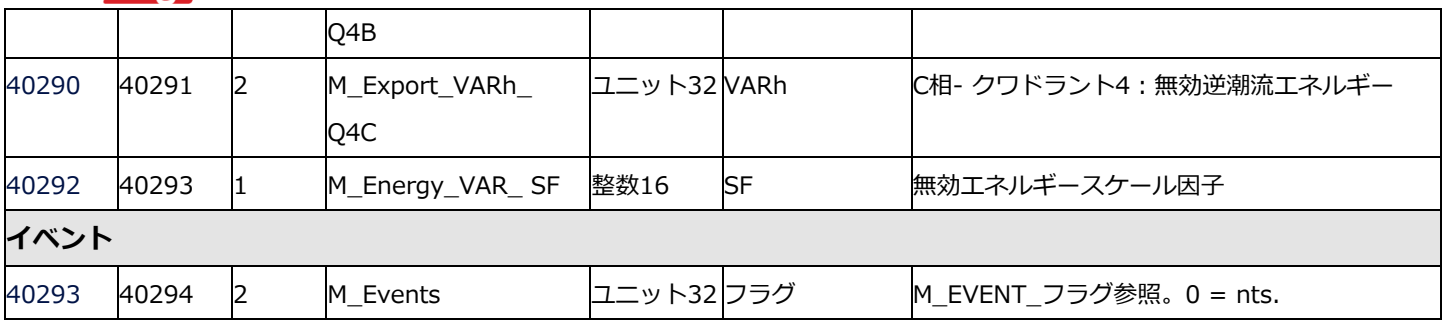

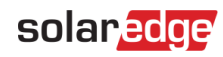

# メーター 2

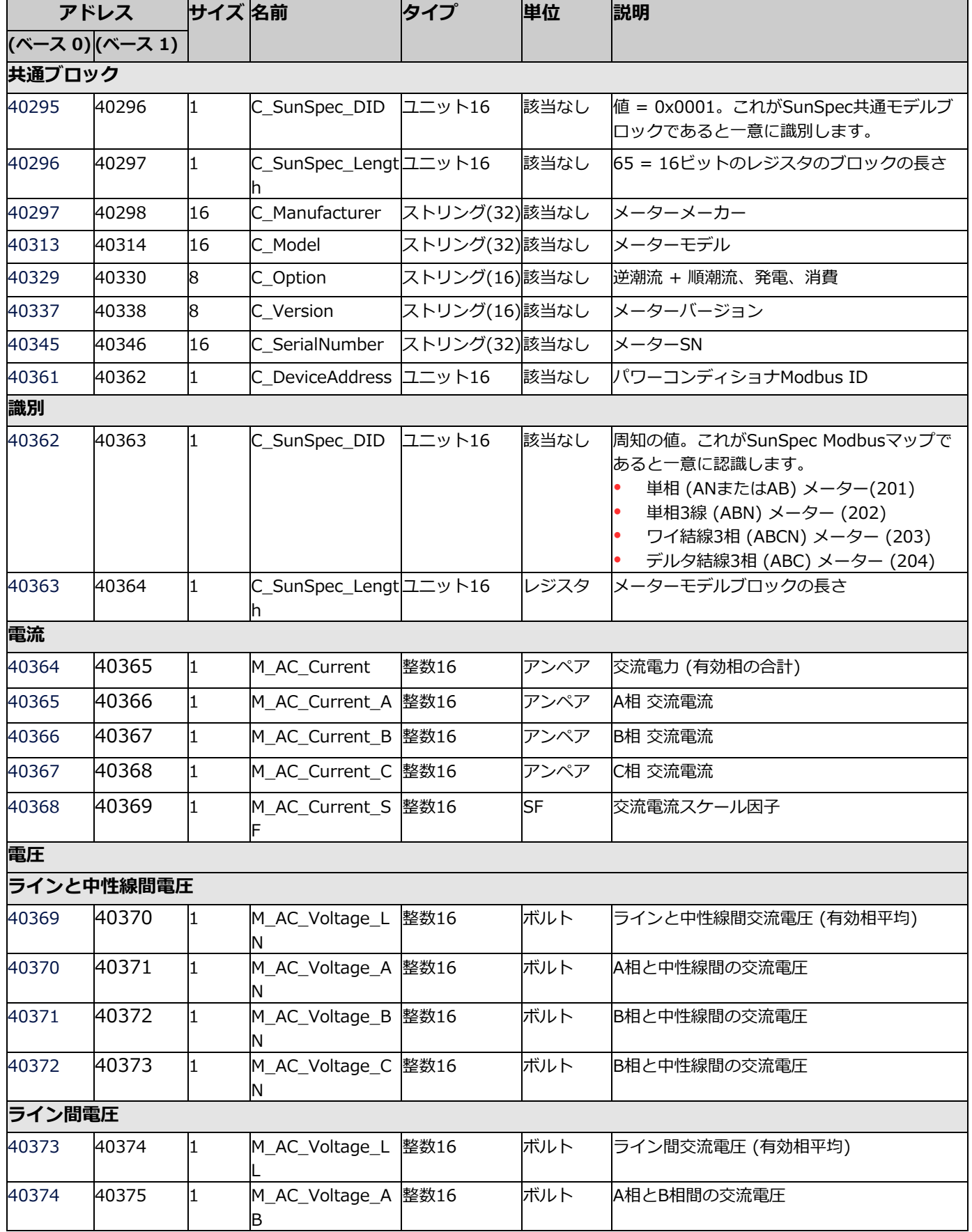

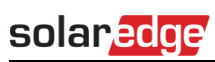

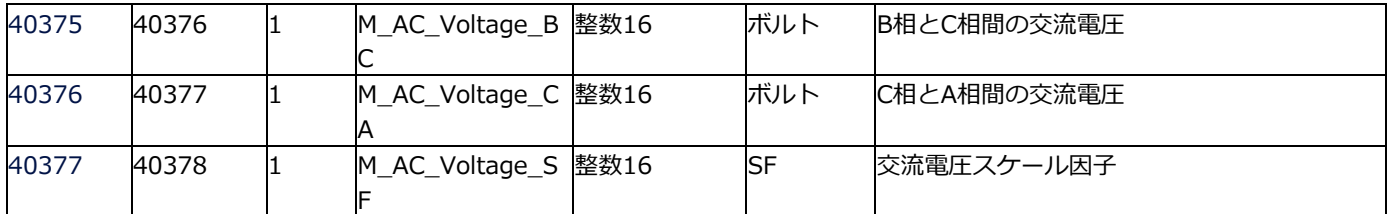

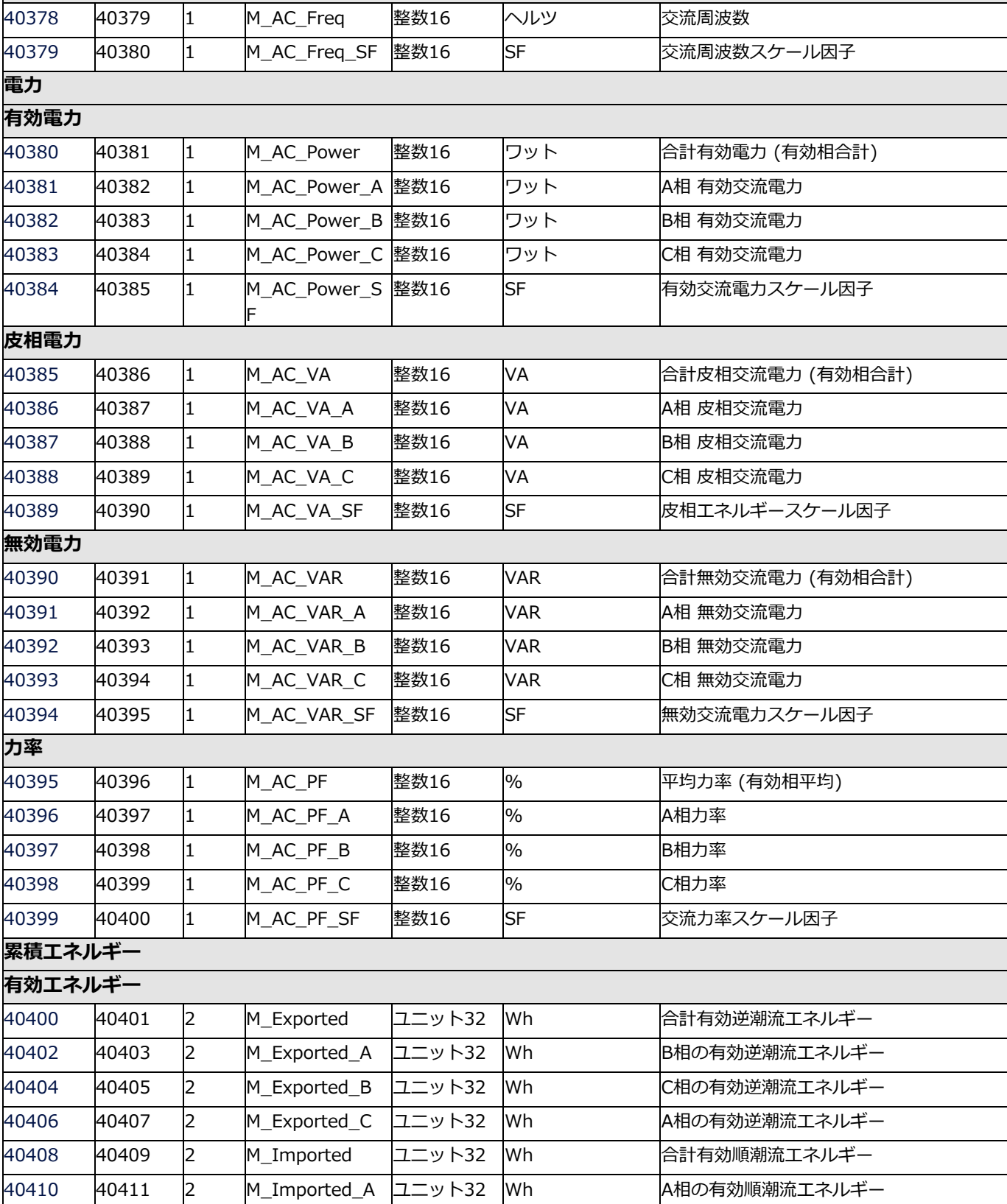

 40417 1 M\_Energy\_W\_S F

40412 |40413 |2 |M\_Imported\_B |ユニット32 |Wh |B相の有効順潮流エネルギー 40414 |40415 |2 |M\_Imported\_C |ユニット32 |Wh | |C相の有効順潮流エネルギー

SF 有効エネルギースケール因子

solar<sub>edge</sub>

**周波数**

# solar<mark>edge</mark>

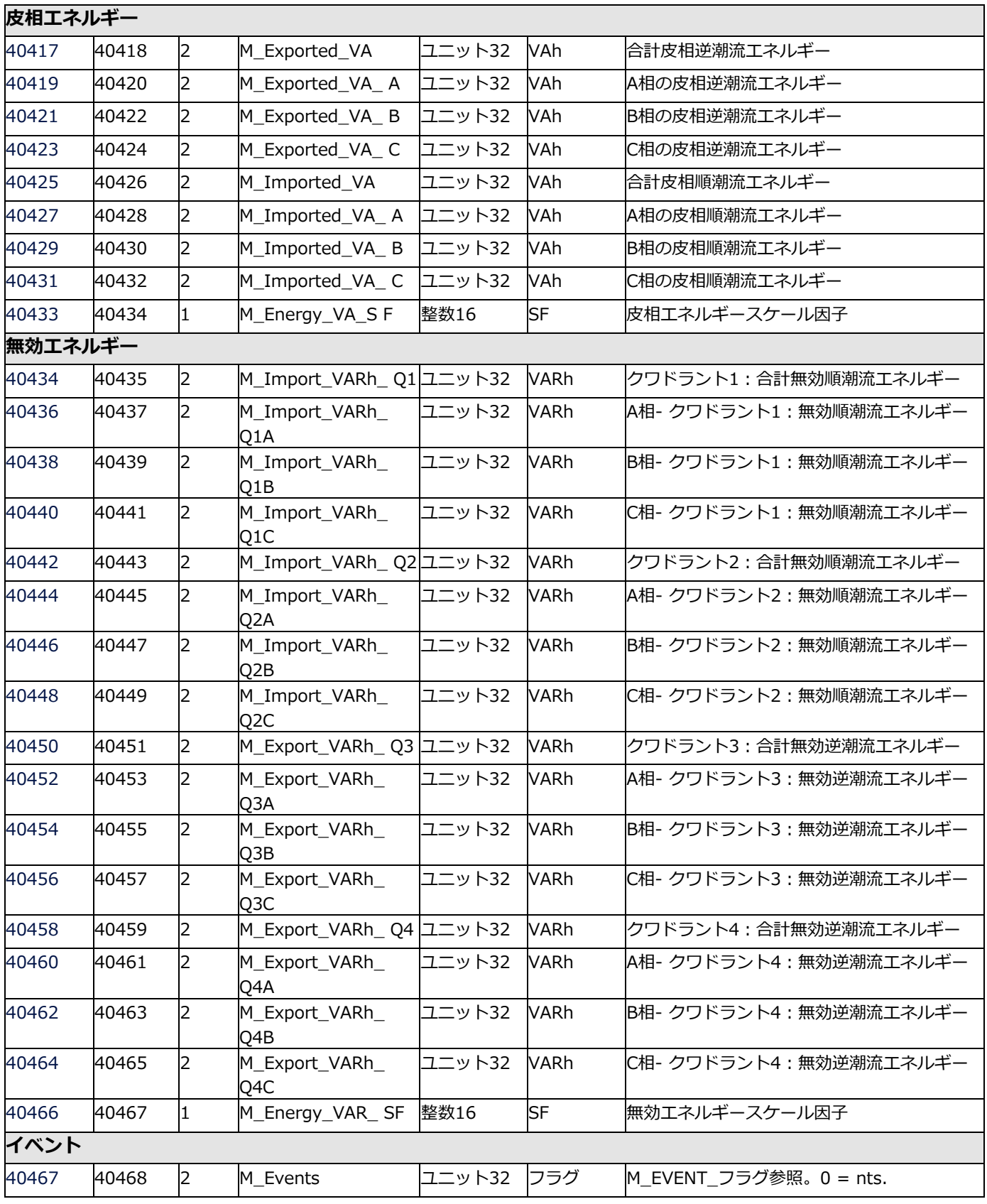

٦

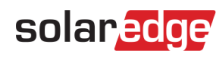

# メーター 3

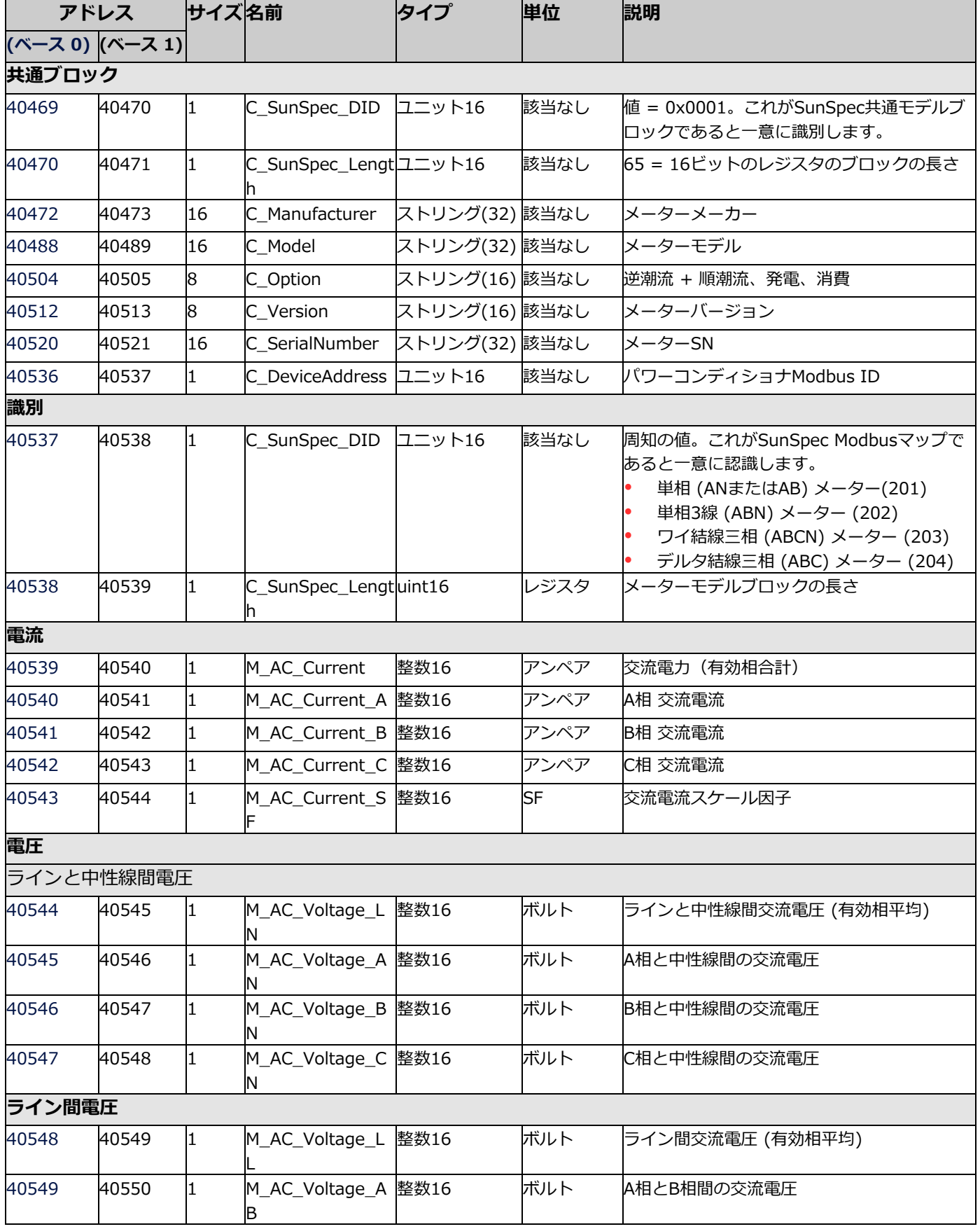

# solaradge

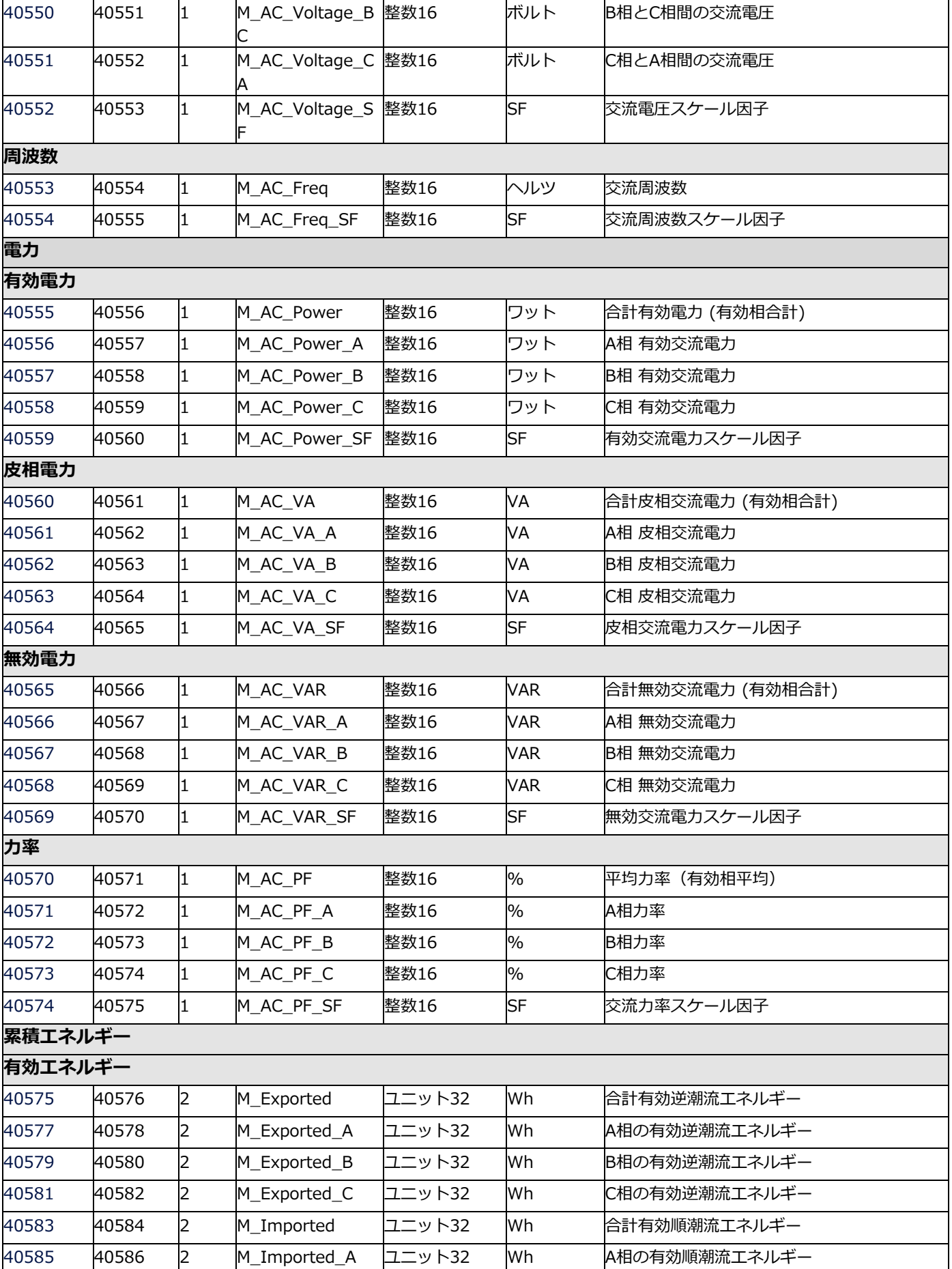

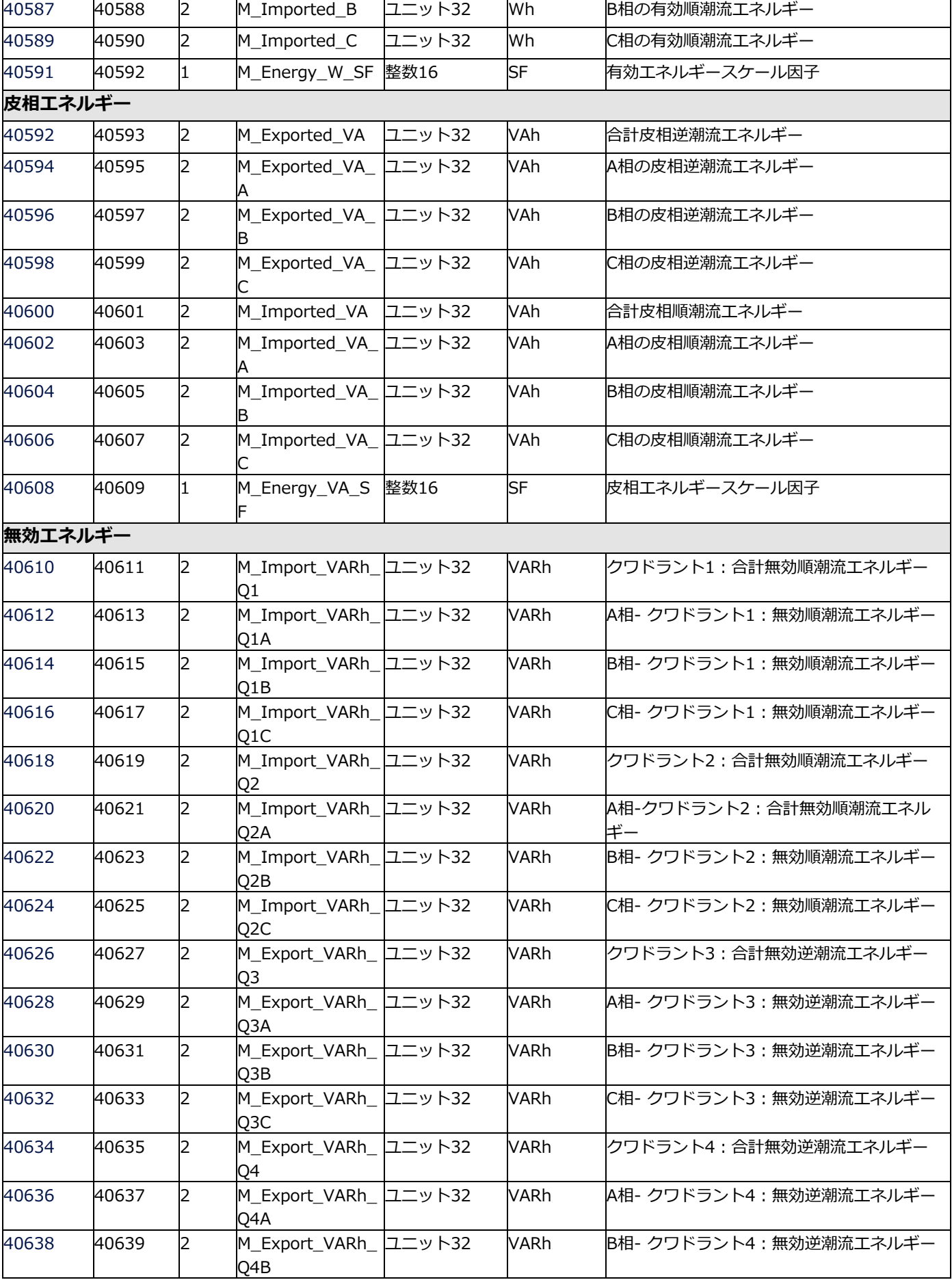

solar<mark>edge</mark>

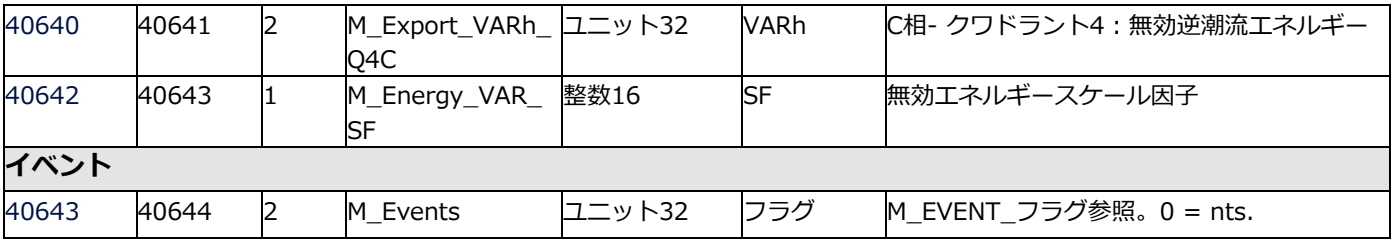

![](_page_35_Picture_0.jpeg)

# <span id="page-35-0"></span>**付録 A – サポートされる**Modbus**リクエスト方法**

ソーラーエッジは、Modbusリクエスト手順に2つの方法を実装しました。

- 明確なレジスタアドレスを有するModbusリクエストは、すべての通信ボードのCPUバージョンでサポートされます。例:
	- Tx: 01 03 9C 40 00 7A EB AD アドレス40001で始まる122のレジスタを読み込みます。
	- Rx: 01 03 F4 53 75 … [レジスタデータ] … FF FF 12 1B
- 明確なアドレスなしのModbusリクエストは、通信ボードのCPUバージョン2.478以降でサポートされます。例:
	- Tx: 01 03 00 00 00 7A C4 29 オフセット0から始まる122レジスタを読み込みます。
	- Rx: 01 03 F4 53 75 6E 53 … [レジスタデータ] … FF FF AE DB

### <span id="page-36-0"></span>**付録 B – 応答時間情報**

同じRS485バスまたはイーサネットのどちらかを通して直接接続される場合のパワーコンディショナの応答時間は、パワーコンディ ショナ1台あたり115200bpsで100 ms未満になります。

注記 接続上、シナジーマネージャーは1台のパワーコンディショナと見なされます。

以下のCPUファームウェアバージョンのパワーコンディショナは、パワーコンディショナの数にかかわらず、応答時間1秒をサポ ートします。

- LCDまたは産業用ゲートウェイ搭載のパワーコンディショナ 3.226x-3.2299、3.245x以降
- SetApp構成パワーコンディショナ 4.4.5x以降

産業用ゲートウェイを通して接続された場合、産業用ゲートウェイを通した応答の遅延は、N\*100 [ms]+60 [ms] に なることがあります。この場合:

- Nは、バス上のフォロワーパワーコンディショナの数です。
- 100 ms はソーラーエッジバスのフォロワーあたりの最大スロット時間です。
- 60 msは115200 bpsを想定したModbusパケットにおける不変の遅延時間です。

フォロワーのパワーコンディショナあたりのタイムアウト遅延は以下の合計です。

- N\*100 [ms] N台のフォロワーのソーラーエッジのバス遅延。各パワーコンディショナが1つのソーラーエッジテレメトリ、 および付与されたスロットあたり1つのフルModbusレスポンスを送信すると仮定。
- 256 \* 10000/ボーレート [ms] Modbusリンク上で少なくとも1つのフルModbusパケット、および最小60 msに制限 (ハー ドコード化)。

例えば、10台のフォロワーのバスと115200 bpsのModbusリンクのタイムアウト遅延は1000 [ms] + 60 [ms] です。 また、スロットの一部は、ソーラーエッジのテレメトリを伝達するフォロワーパワーコンディショナによって使用されます。 産業用ゲートウェイが設置されている場合で遅延を短縮する場合は、以下を考慮してください:

- 応答を待つことは、Modbus定義の一部であり、これが帯域幅を制限します。
- パワーコンディショナがすべてのModbusコマンドを受信する間に、複数の再試行が発生し、複数の応答をもたらす場 合がありますが、ソーラーエッジのバス型トポロジーはレスポンスを遅らせます。この場合、応答が要求されていない Modbusコマンドを実行することで、パフォーマンスと信頼性の間でバランスがとられます。
	- パワーコンディショナ1台あたりで固定された60msを除き、遅延なしでパワーコンディショナをコントロールできます(応 答が要求されていないため)。
	- パワーコンディショナからの肯定応答は要求されておらず、メーターから測定された電力はフィードバックループとして使 用されます。
	- Nx100 msの時間枠で、すべてのパワーコンディショナからの応答を受信します(サニティチェックに使用可能)。
	- 0 [ms] タイムアウトを試す場合、タイムアウトが意図的に起こることを予期し、それを無視してください。
- Modbus応答にModbus-over-SolarEdgeを使用する場合、速度低下を考慮してください。

solar<mark>edge</mark>

# <span id="page-37-0"></span>**付録 C – Modbusにおける32ビット値のエンコードとデコード**

Modbusでは、32ビットの値は2つのレジスタにわたっています。この付録は、正しくこれらのレジスタをエンコードおよびデコード する方法を説明します。

32ビット値は2つのレジスタにわたっているので、それは「Write Multiple Registers (関数コード10)」の単一のトランザクション で書かれる必要があり、2つの連続的な「Write Multiple Registers (関数コード06)」トランザクションで書くことはできません。

### **32ビット符号なし整数 (ユニット32)**

### 読み取りリクエスト

![](_page_37_Picture_247.jpeg)

#### 書き込みリクエスト

![](_page_37_Picture_248.jpeg)

# **32ビット**単精度浮動小数点数 **(float32)**

### 読み取りリクエスト

![](_page_38_Picture_205.jpeg)

### 書き込みリクエスト

![](_page_38_Picture_206.jpeg)

![](_page_39_Picture_0.jpeg)

# **サポートのお問い合わせ先**

<span id="page-39-0"></span>![](_page_39_Picture_2.jpeg)

ソーラーエッジ製品に関する技術的な問題が発生した場合は、下記の連絡先にお問い合わせください。 <https://www.solaredge.com/ja/service/support>

お問合せの前に、必ず以下の情報をお手元にご用意ください。

- 対象の製品の型番およびシリアル番号。
- 本製品のSetAppモバイルアプリケーションLCD画面やモニタリングプラットフォームに表示されている、またはLEDによっ て表示されているエラー(表示されている場合)。
- 接続されているモジュールの種類と数、ストリングの数と長さなどのシステム構成情報。
- ソーラーエッジサーバとの通信方法 (サイトが接続されている場合)。
- IDステータス画面に表示されるパワーコンディショナのソフトウェアバージョン。